## HITACHI **L300P-xxxHFE2 Преобразователи частоты Краткое справочное руководство**

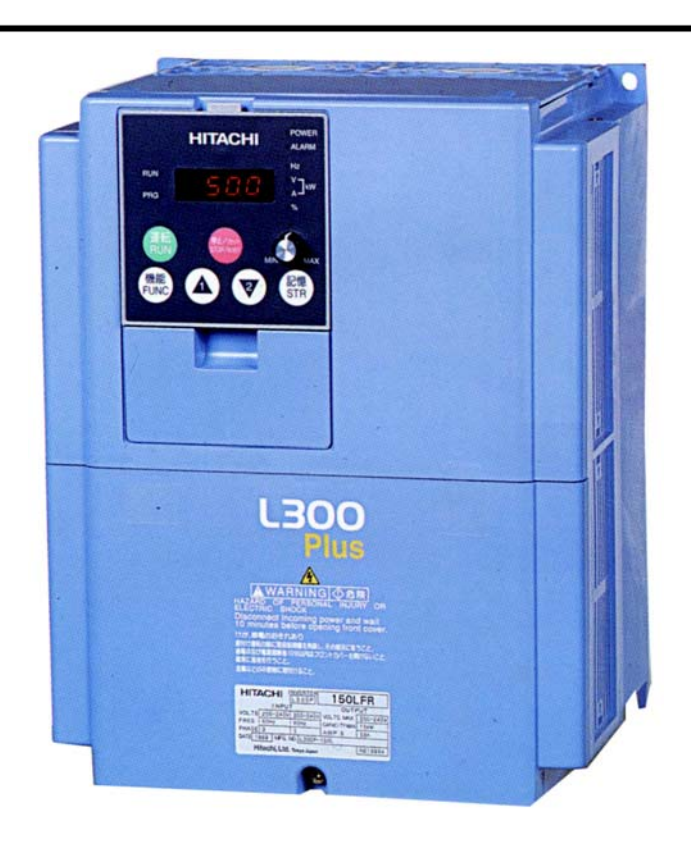

 **• Трехфазное питание 400V** 

Hitachi Industrial Equipment Systems Co.,Ltd. Japan Manual No. NB6041XC • March 2003

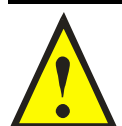

#### **Внимание, это важно!!!**

**При выборе комплектации привода с преобразователями частоты, обязательно уточните следующие факторы:** 

- **Подключена ли к сети станция компенсации cosφ?**
- **К этой сети подключены тиристорные силовые устройства?**
- **Будут ли подключаться к этой же сети сварочные аппараты?**
- **Есть ли регулярные просадки напряжения или перекосы фаз >3%?**
- **В эту сеть включены один или несколько преобразователей частоты, мощностью значительно большей данного преобразователя? Если хотя бы 1 из этих факторов имеет место, то необходимо установить сетевой дроссель между питающей сетью и преобразователем частоты! Свяжитесь пожалуйста с поставщиками оборудования!**

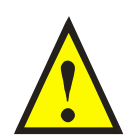

*Предостережение: Перед началом работы с данным оборудованием изучите «Инструкцию по эксплуатации инверторов серии L300Р». Настоящий документ предназначен для использования опытным квалифицированным персоналом, как краткое справочное руководство.* 

## Электрические и функциональные данные преобразователей частоты L300P.

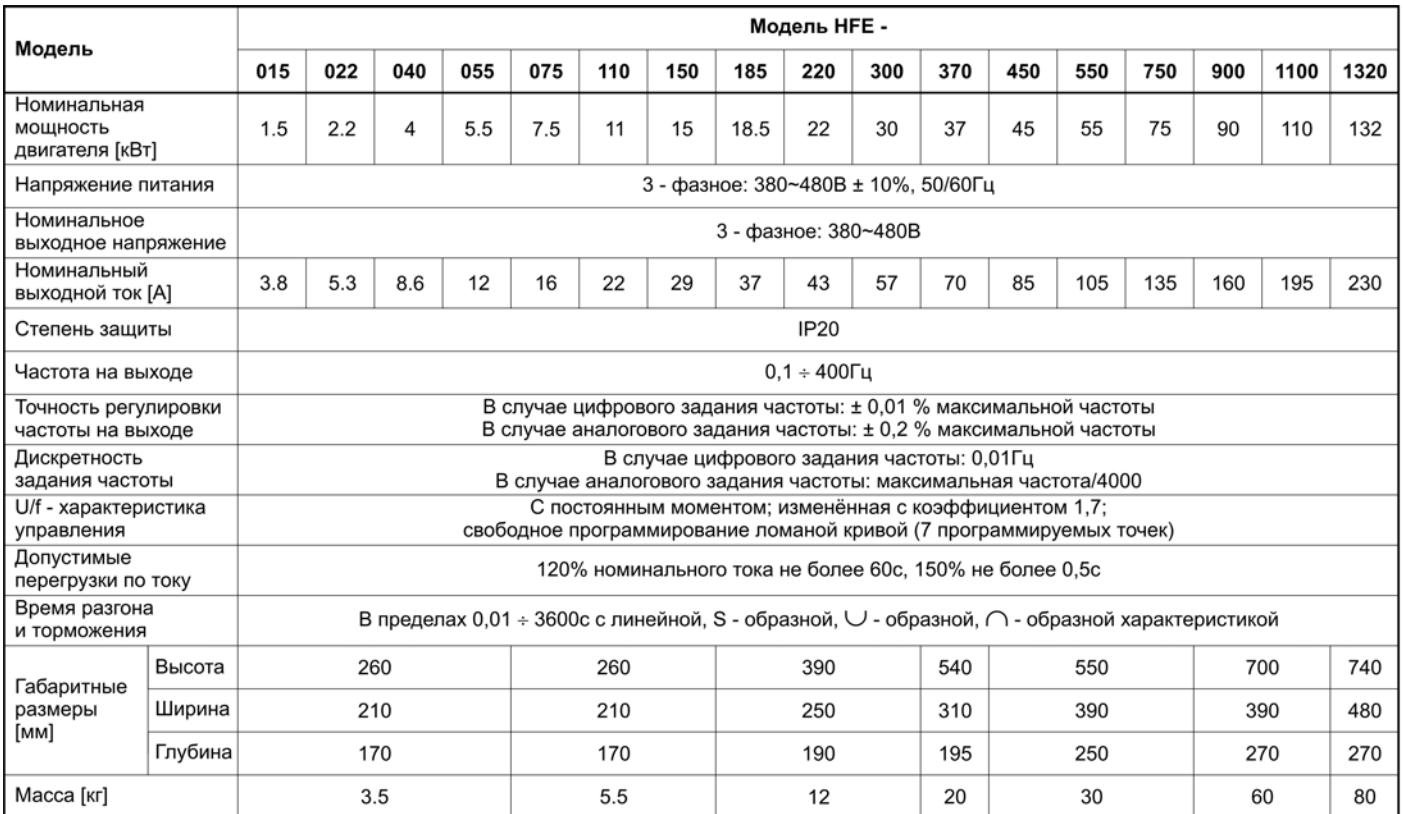

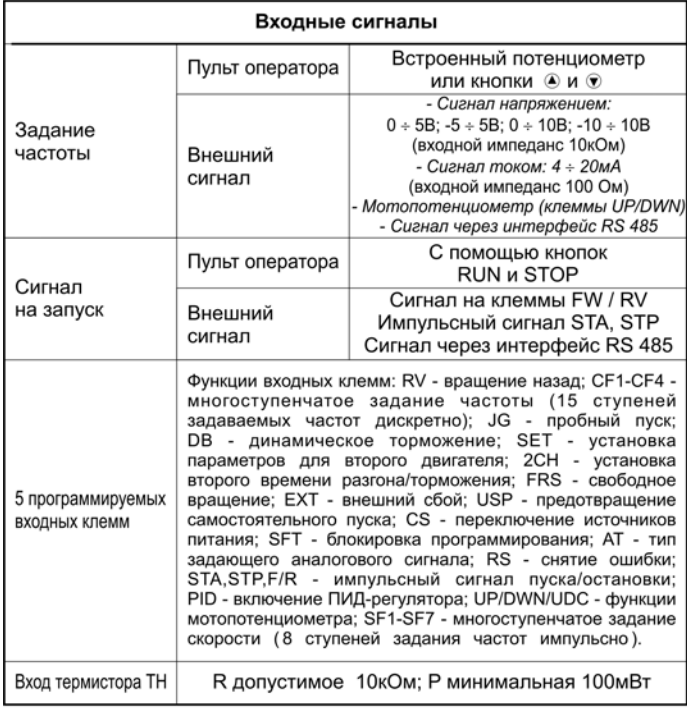

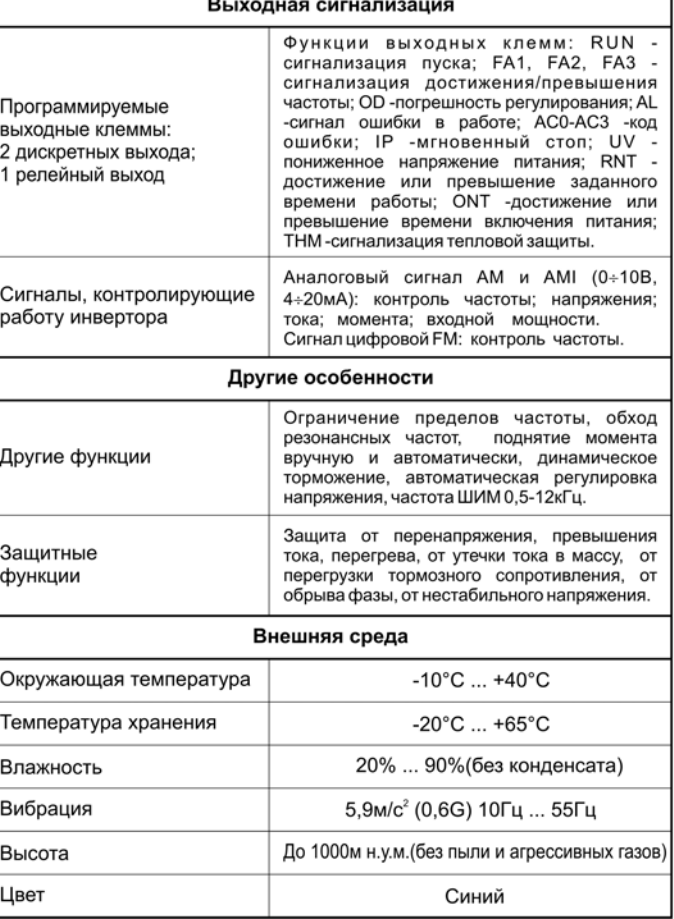

**Схема подключения входного сетевого питания и мотора.** 

Преобразователь частоты с трехфазным напряжением питания (L300P-\*\*\*HFE) 380В, 47-63Гц.

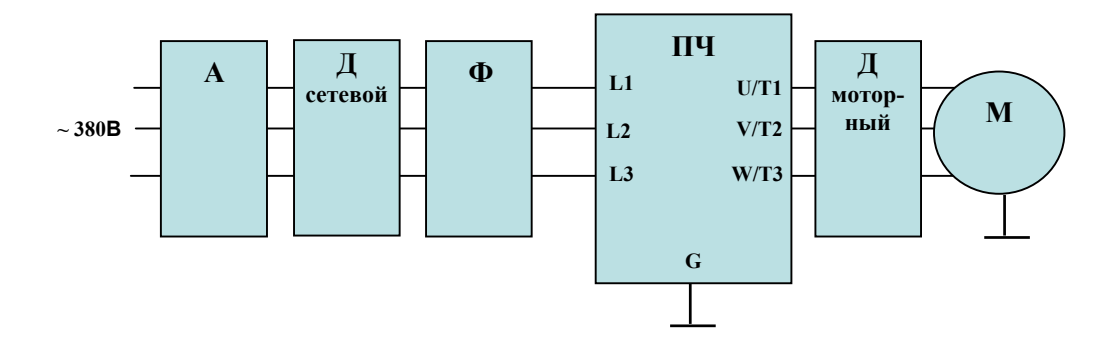

Описание назначения функциональных узлов:

**А** – автоматический выключатель. Применяйте выключатель с характеристикой срабатывания «В» (3-5In) или «C» 5-7In. Номинальный ток выбирайте исходя из таблицы 1.

**Д сетевой** – сетевой дроссель, устанавливается при перекосах входного трехфазного напряжения более чем 3%, при наличии конденсаторной батареи повышающей коэффициент мощности, при пульсациях и провалах напряжения питания, если подключены несколько преобразователей к одной сети, к сети подключены тиристорные устройства, при проведении электро-сварочных работ.

**Ф** – фильтр, подавляющий помехи, распространяющиеся от преобразователя в сеть. С фильтром система будет соответствовать стандарту IEC/ EN 61800-3 (EN5011 группа 1) и имеет класс "A".

**ПЧ** – преобразователь частоты. Преобразователь частоты выбирается на номинальный или рабочий ток мотора, работающего под нагрузкой в реальных условиях. Номинальный ток преобразователя должен быть больше или равен (зависит от рода нагрузки), чем указанные выше токи мотора.

**Д моторный**– трехфазный моторный дроссель, применяется в случае острой необходимости удалить мотор от преобразователя более чем на 20м, устанавливается непосредственно возле преобразователя частоты.

Если длина моторного кабеля превышает 100м, то рекомендуется применять вместо моторного дросселя RLC фильтр. Его параметры рассчитываются для каждого конкретного случая.

**М** – асинхронный электродвигатель с короткозамкнутым ротором. Подключайте к преобразователю только исправный, проверенный мегомметром мотор. Скоммутируйте обмотки мотора так, чтобы при использовании преобразователя частоты рабочее напряжение было 3х380В. Обратите внимание на потребляемые мотором токи и смотрите пункт **ПЧ**.

 $\mathcal{L}_\mathcal{L} = \{ \mathcal{L}_\mathcal{L} = \{ \mathcal{L}_\mathcal{L} = \{ \mathcal{L}_\mathcal{L} = \{ \mathcal{L}_\mathcal{L} = \{ \mathcal{L}_\mathcal{L} = \{ \mathcal{L}_\mathcal{L} = \{ \mathcal{L}_\mathcal{L} = \{ \mathcal{L}_\mathcal{L} = \{ \mathcal{L}_\mathcal{L} = \{ \mathcal{L}_\mathcal{L} = \{ \mathcal{L}_\mathcal{L} = \{ \mathcal{L}_\mathcal{L} = \{ \mathcal{L}_\mathcal{L} = \{ \mathcal{L}_\mathcal{$ 

## Схема подключения

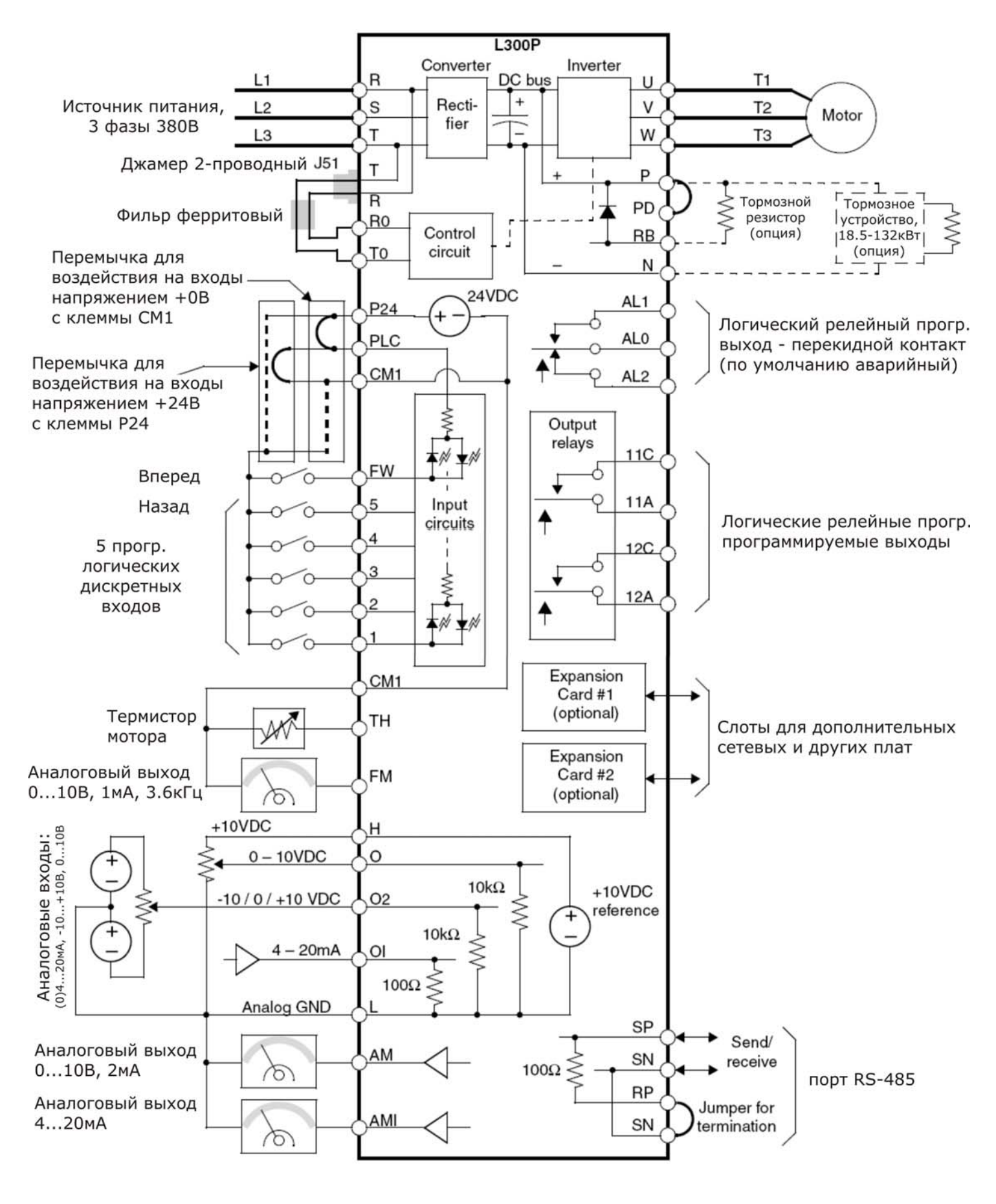

## Силовые клеммы

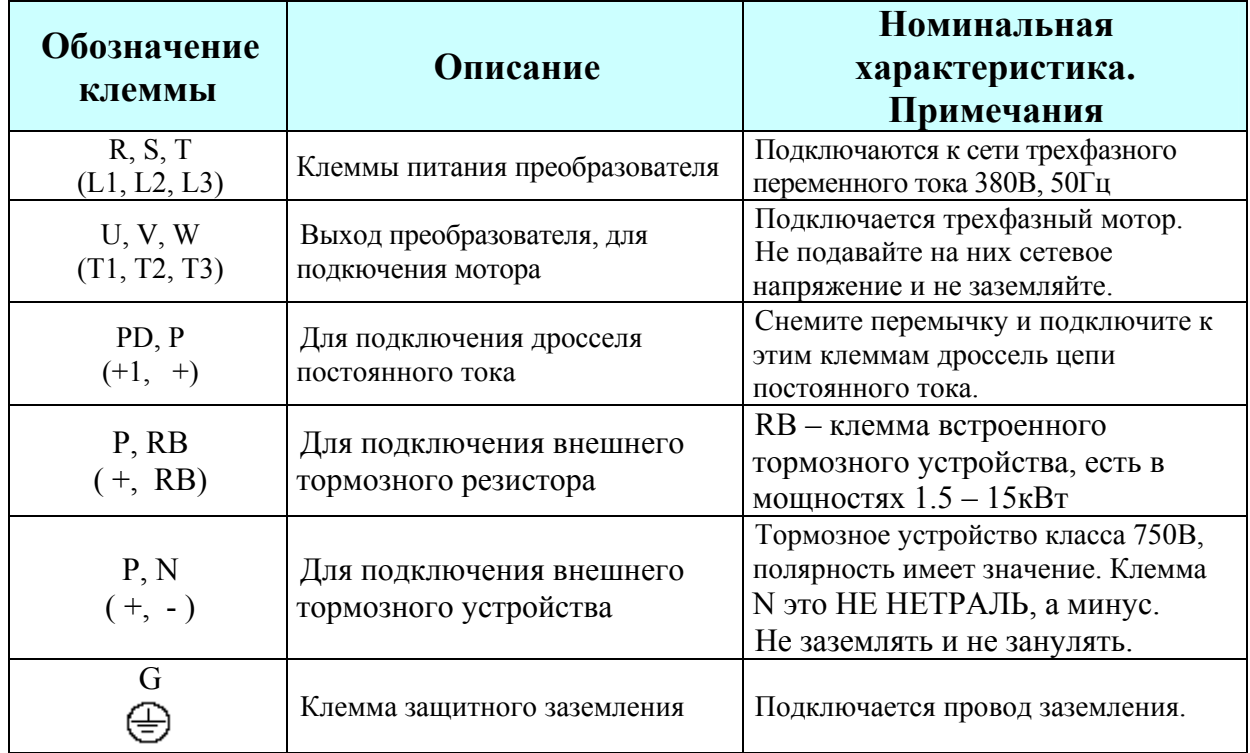

## Клеммы цепей управления

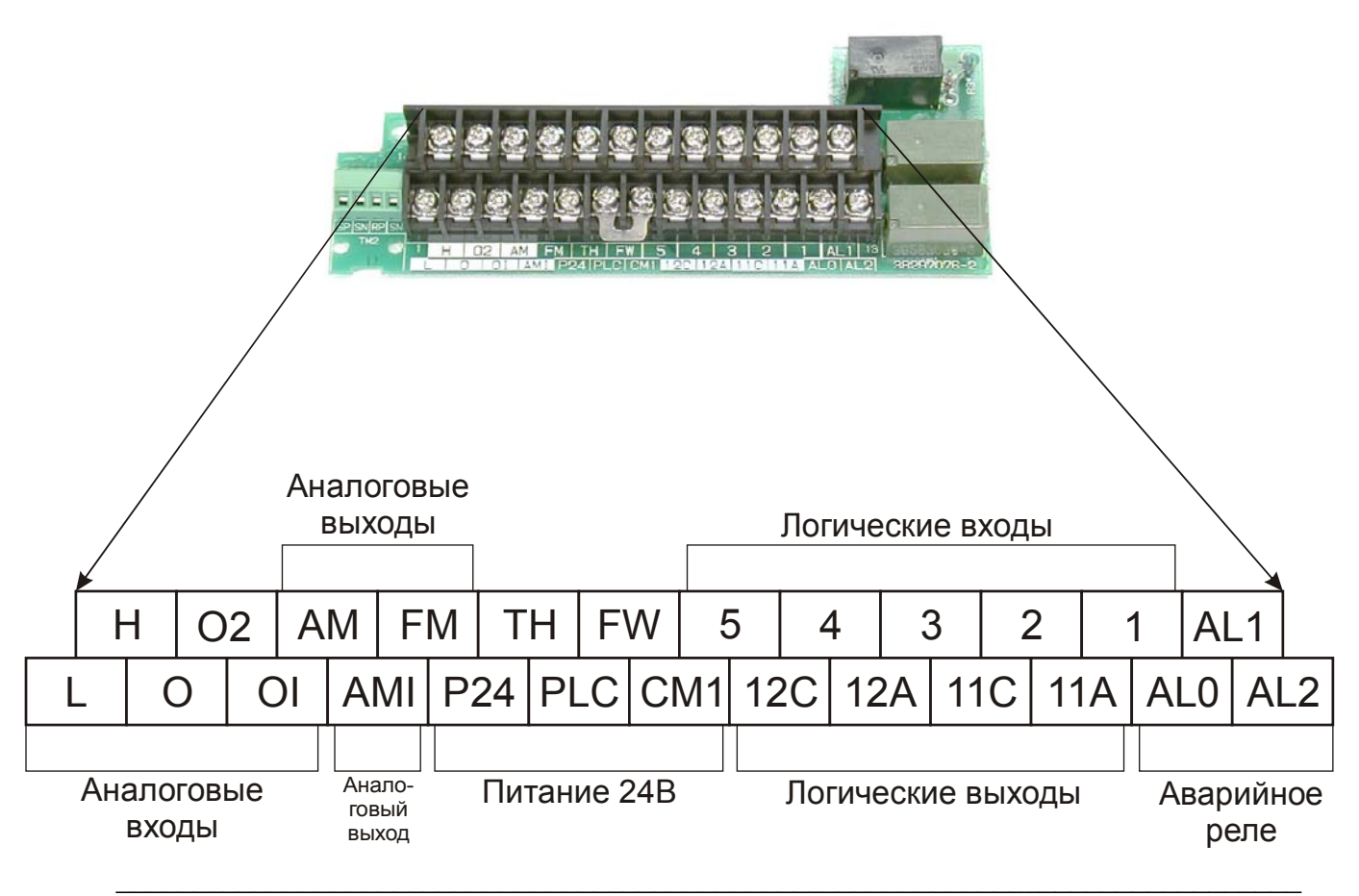

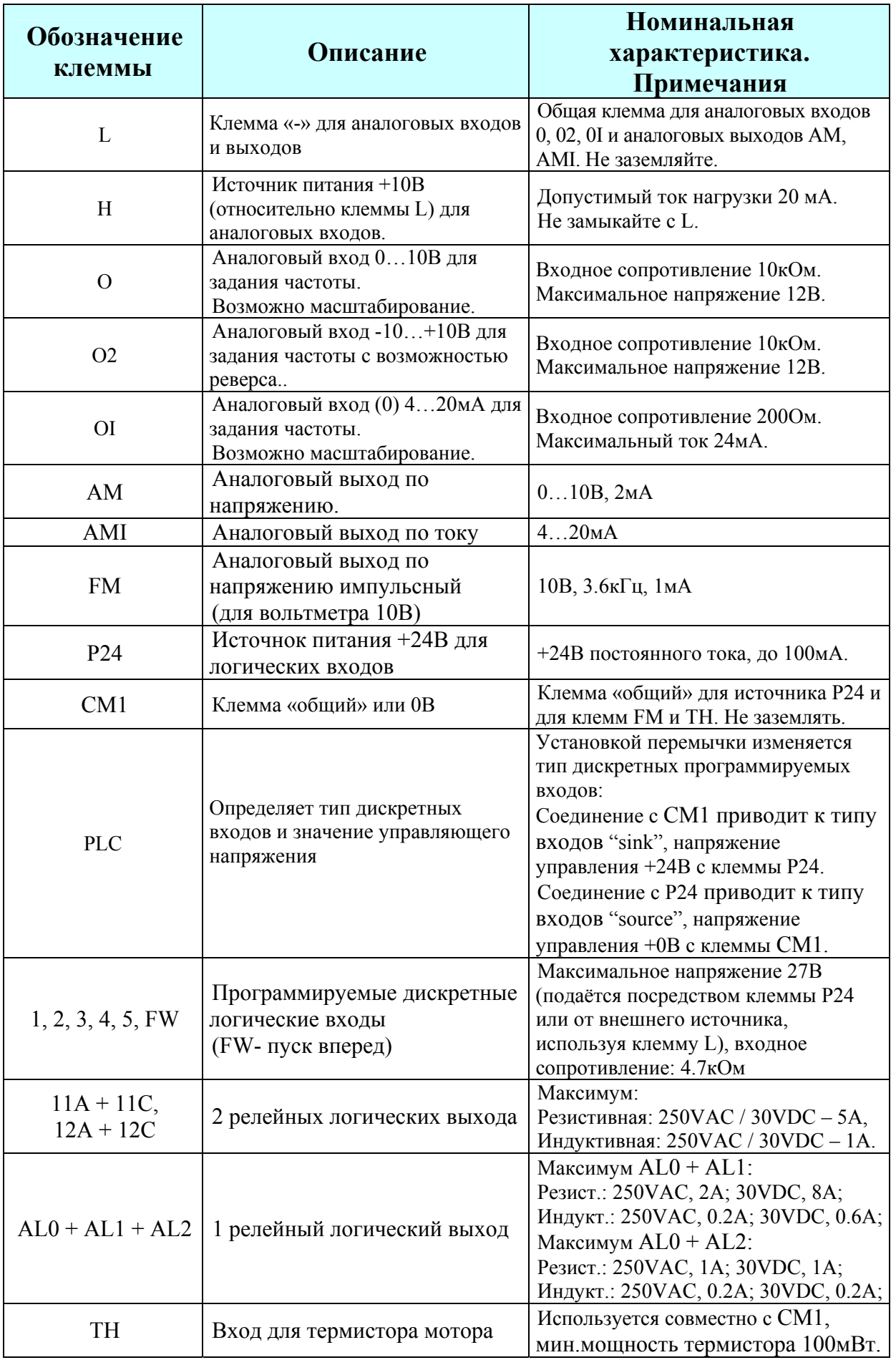

 $\_$  , and the contribution of the contribution of the contribution of the contribution of  $\mathcal{L}_\text{max}$ 

#### **Элементы пульта оператора**

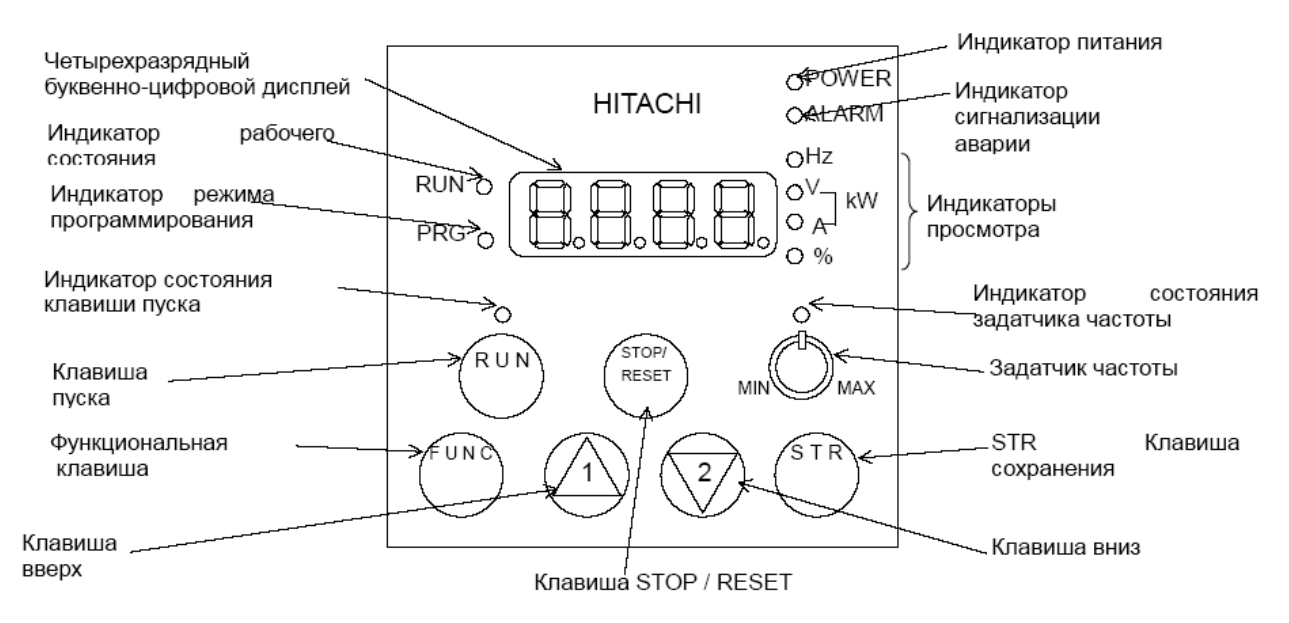

• **Светодиод Run** – загорается при подаче команды на запуск двигателя и отключается при останове двигателя.

• **Светодиод PRG** – загорается при программировании параметров и отключается в режиме контроля текущих параметров.

• **Светодиод кнопки Run** – загорается при активированной кнопке и возможности с нее подать команду на запуск.

• **Кнопка Run** – при нажатии производится запуск двигателя (сначала должен светиться светодиод над кнопкой). Направление вращения двигателя можно задавать через функцию F004.

• **Кнопка Stop/Reset** – при нажатии производится остановка двигателя (при этом учитывается заданное время остановки в F003), этой же кнопкой производится сброс возникающих ошибок.

• **Потенциометр** – используется для установки частоты, что позволяет оператору непосредственно регулировать скорость двигателя.

• **Светодиод потенциометра** – загорается при управлении с помощью потенциометра на пульте оператора (потенциометр активирован).

• **Цифровой дисплей** – 4-х разрядный, 7-ми сегментный индикатор для программирования и отображения текущих режимов работы.

• **Светодиоды: Hz, A, %, kW** – загораются при отображении на индикаторе частоты, тока, процентов, мощности соответственно.

- **Светодиод Power** загорается при подаче питания на инвертор.
- **Светодиод Alarm** загорается, когда инвертор в режиме "Сбой".

• **Кнопка Function** – используется для входа в режим программирования,

перемещения по списку параметров и функций для изменения значений.

• **Кнопки 1, 2** – используются для перемещения вверх/вниз по списку параметров и функций отображаемых на индикаторе и для изменения их значений.

 $\mathcal{L} = \{ \mathcal{L} = \{ \mathcal{L} \mid \mathcal{L} = \{ \mathcal{L} \mid \mathcal{L} = \{ \mathcal{L} \mid \mathcal{L} = \{ \mathcal{L} \mid \mathcal{L} = \{ \mathcal{L} \mid \mathcal{L} = \{ \mathcal{L} \mid \mathcal{L} = \{ \mathcal{L} \mid \mathcal{L} = \{ \mathcal{L} \mid \mathcal{L} = \{ \mathcal{L} \mid \mathcal{L} = \{ \mathcal{L} \mid \mathcal{L} = \{ \mathcal{L} \mid \mathcal{L} = \{ \mathcal{L} \mid \mathcal{L} =$ 

• **Кнопка Store** – необходимо нажать для записи изменённого параметра в EEPROM, когда инвертор в режиме "Программирование".

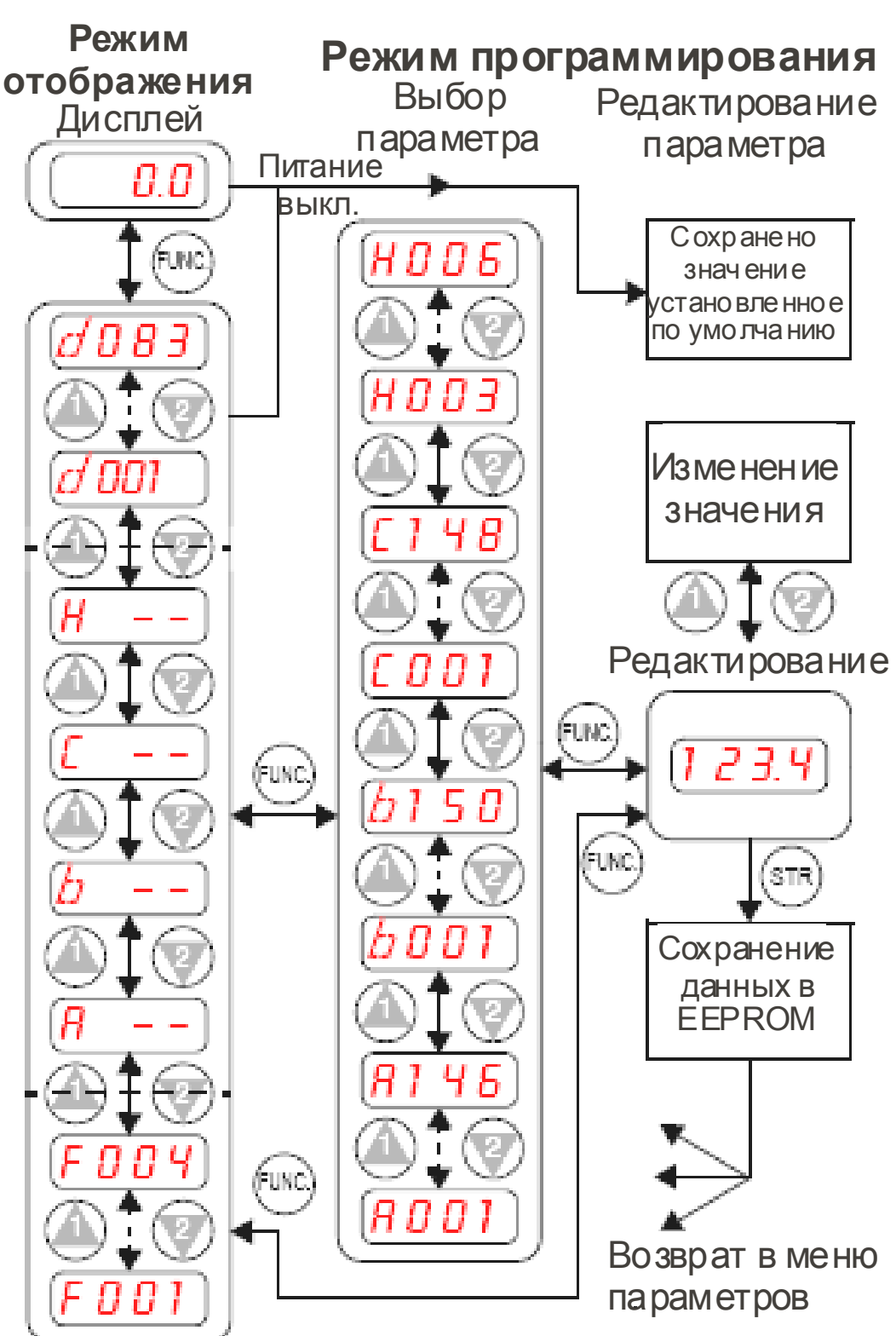

Порядок работы со списком параметров и функций

## Первый (тестовый) пуск инвертора с мотором

Процедура испытания требует минимум установочных параметров для запуска двигателя. Управление инвертором может осуществляться двумя способами:

посредством пульта оператора и через дискретные и аналоговые входы.

**Внимание!** 

- Проверьте правильность подключения питающей сети и мотора к инвертору (см. схему на стр. 3).
- Если для управления используются дискретные и аналоговые входы, убедитесь, что  $\bullet$ подключения к клеммам инвертора [P24], [FW], [H], [O] и [L] совпадают со схемой на стр. 3.
- Подключение ко входу обратного движения (функция RV) клемма [5] - $\bullet$ необязательно.

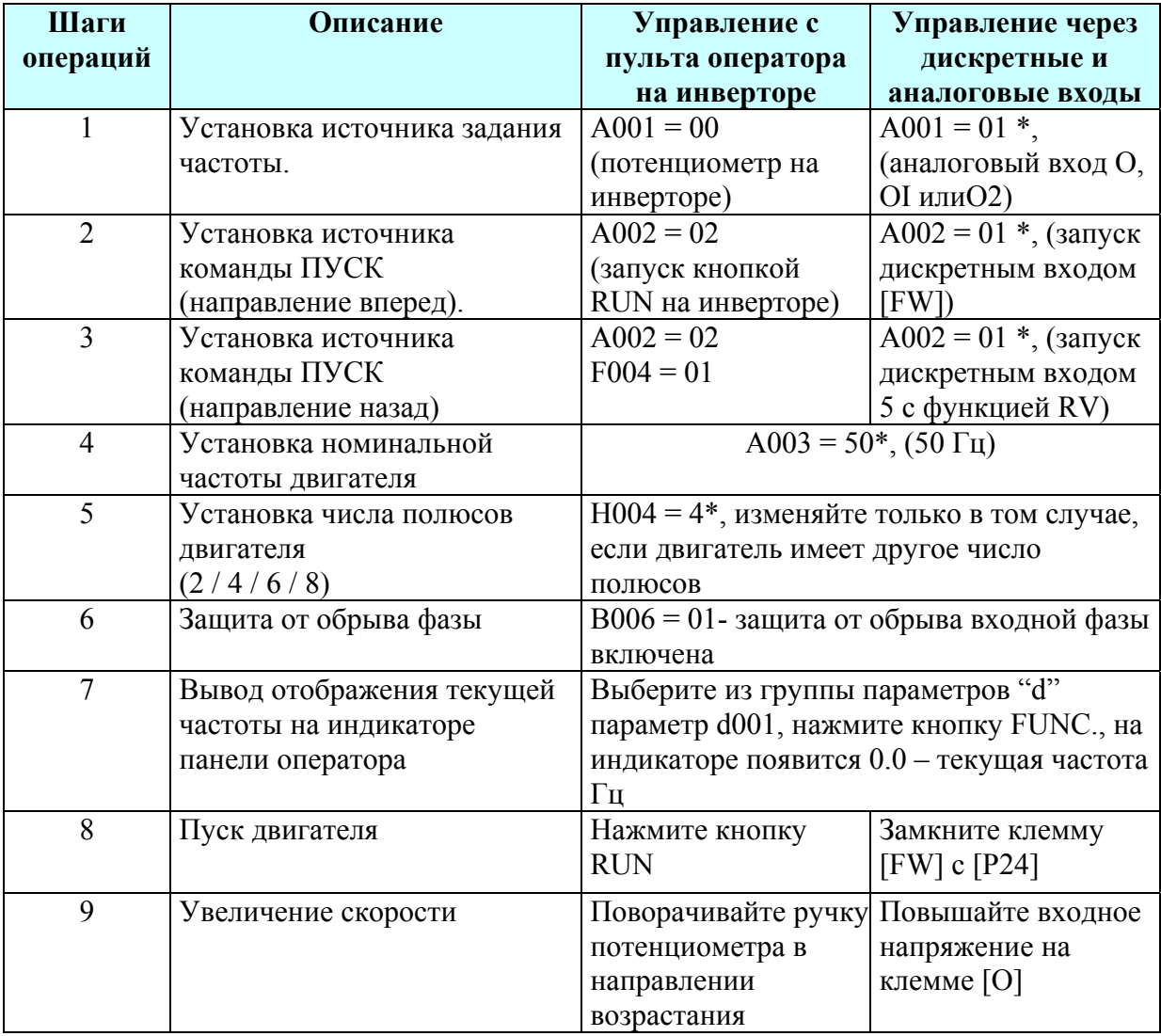

\* - заводская настройка, установленная в инверторе

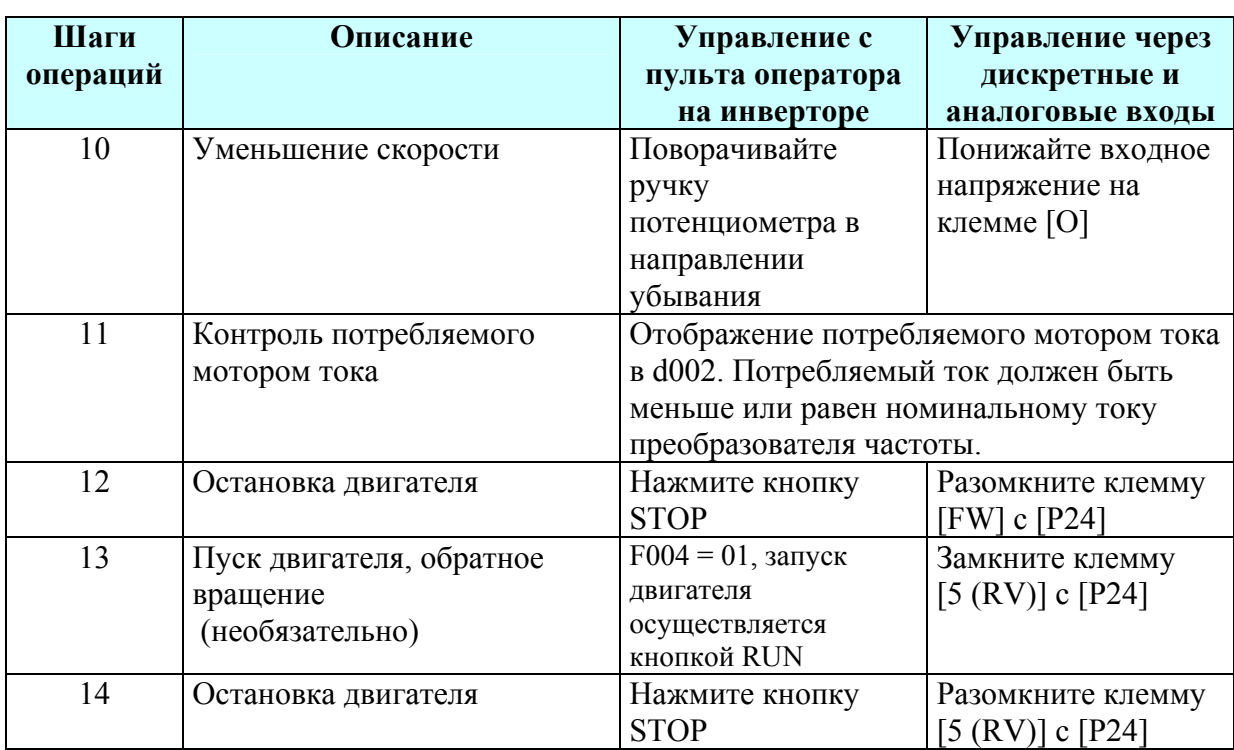

## Коды ошибок

Преобразователи частоты серии L300P имеют защиту от перегрузки по току, от повышенного и пониженного напряжения, от обрыва входной фазы и др.. При срабатывании защиты отключается выход инвертора и остановка двигателя происходит в режиме свободного выбега. Перезагрузка частотного преобразователя и сброс ошибки производится нажатием кнопки STOP/RESET. Последние 6 ошибок с их характеристиками можно

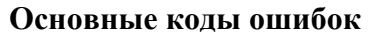

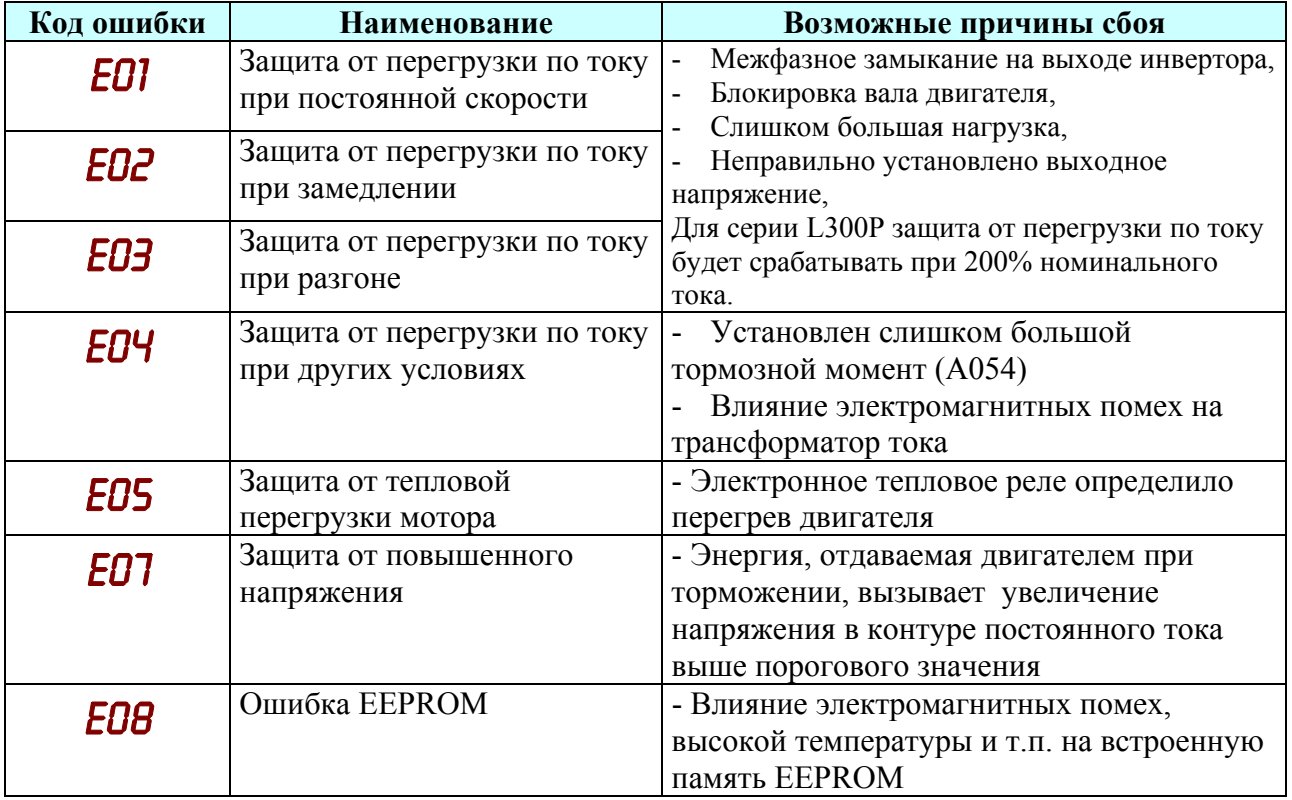

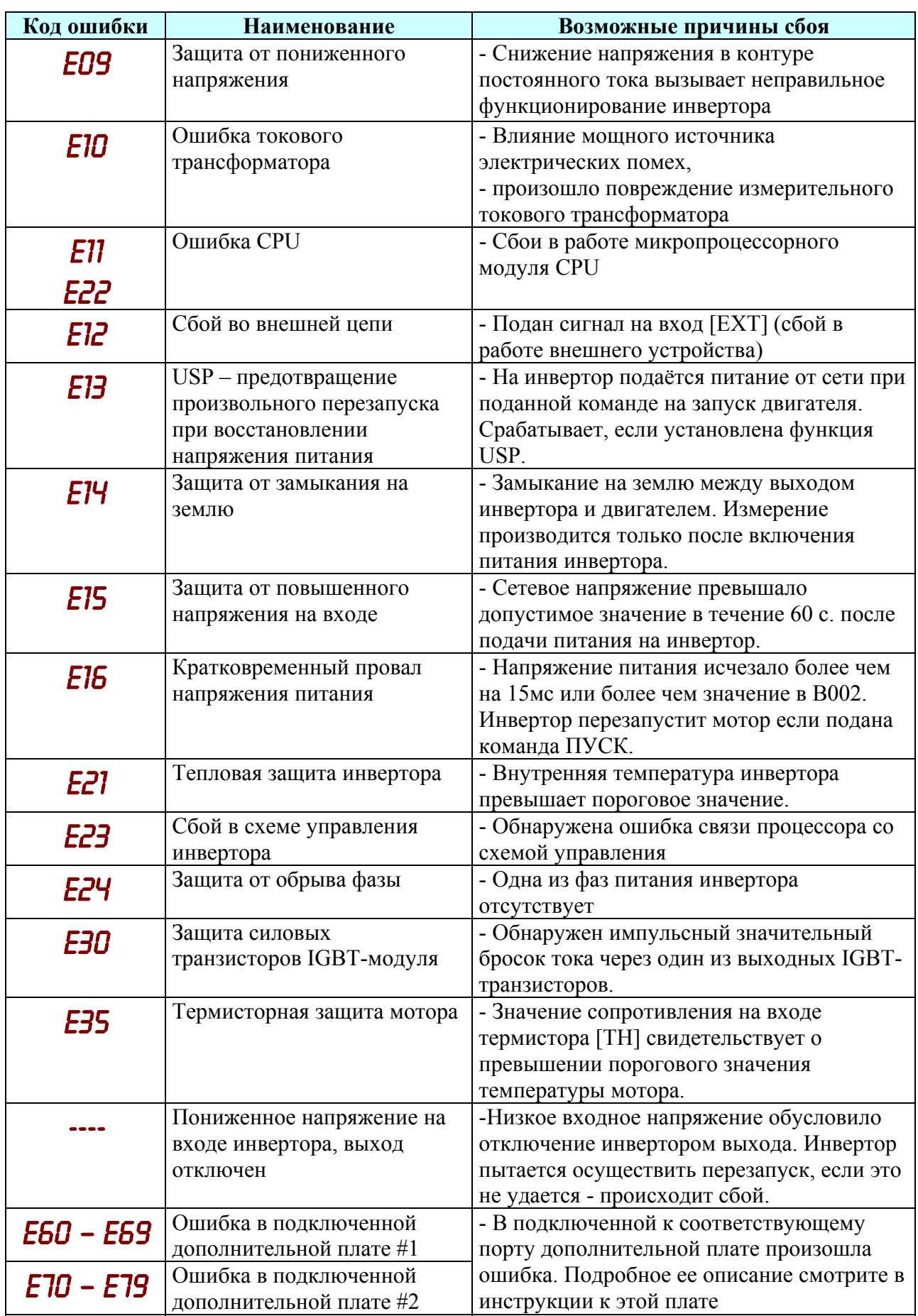

 $\mathcal{L}_\mathcal{L} = \mathcal{L}_\mathcal{L} = \mathcal{L}_\mathcal{L}$ 

Коды статусов ошибок и состояние инвертора на момент сбоя

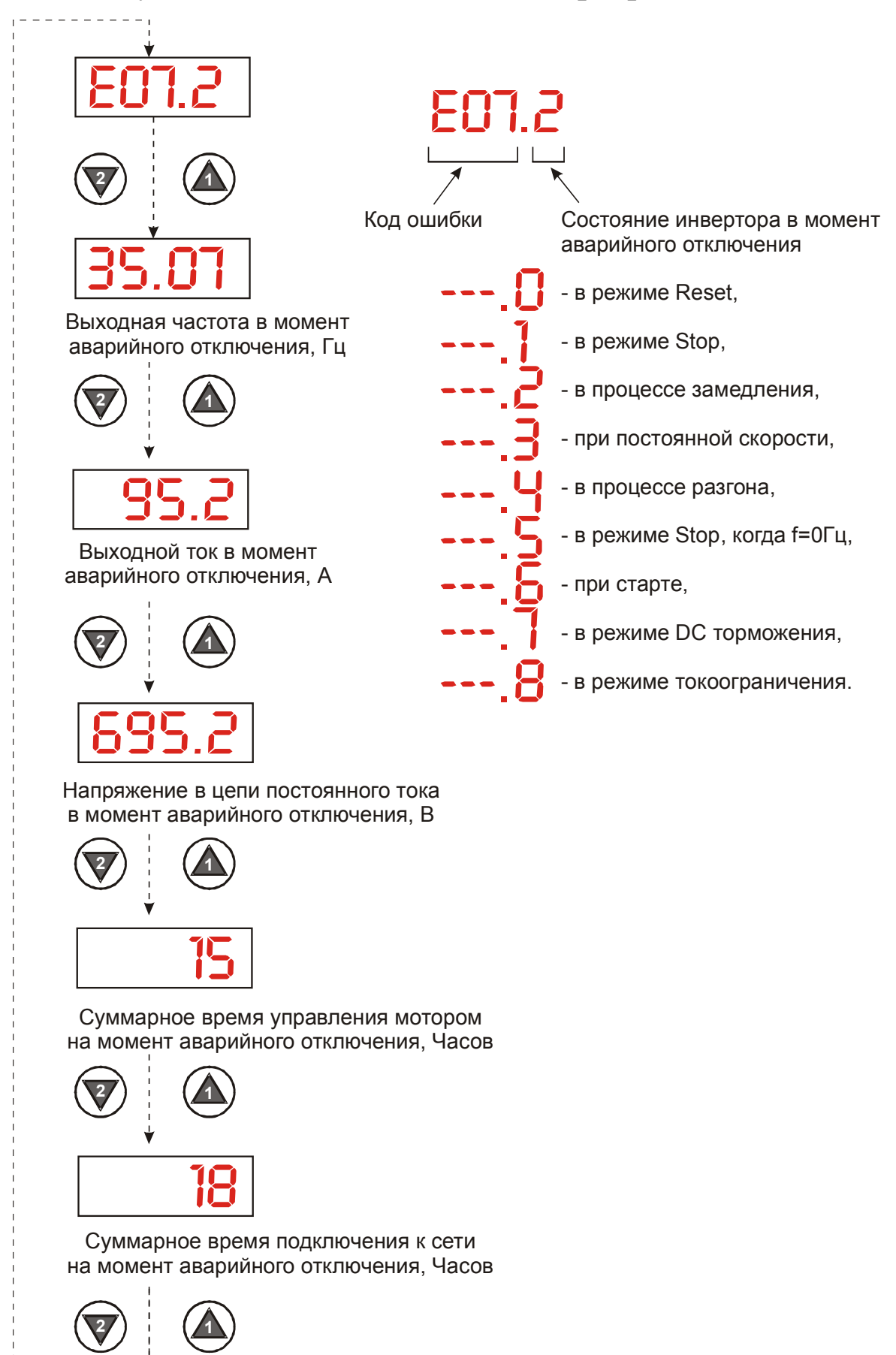

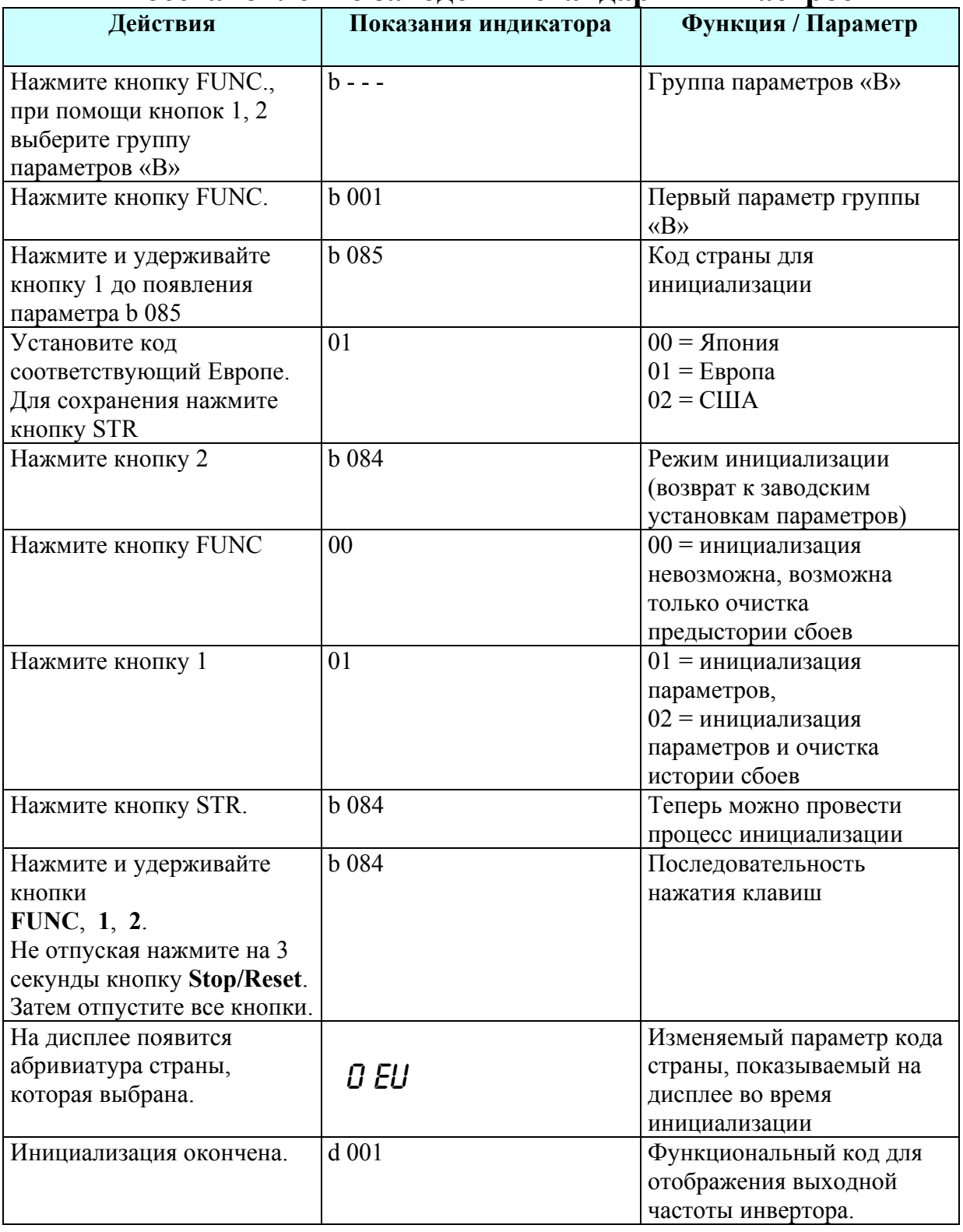

## Восстановление заводских стандартных настроек

Примечание: после восстановления заводских настроек необходимо запрограммировать инвертор заново, для проверки повторите пункт «Первый (тестовый) пуск инвертора с мотором».

## **Таблицы параметров**

#### **Группа параметров «D». Отображение информации. Особенности функций из таблиц параметров:**

- Некоторые функции имеют двойные уставки (набор параметров для первого/второго мотора, выбор производится функцией входа SET). Они имеют код Х2ХХ.
- Некоторые функции предназначены только для отображения (параметры группы D).
- Некоторые параметры нельзя отредактировать в режиме работы двигателя. Способ блокировки параметров устанавливается в функции В031.

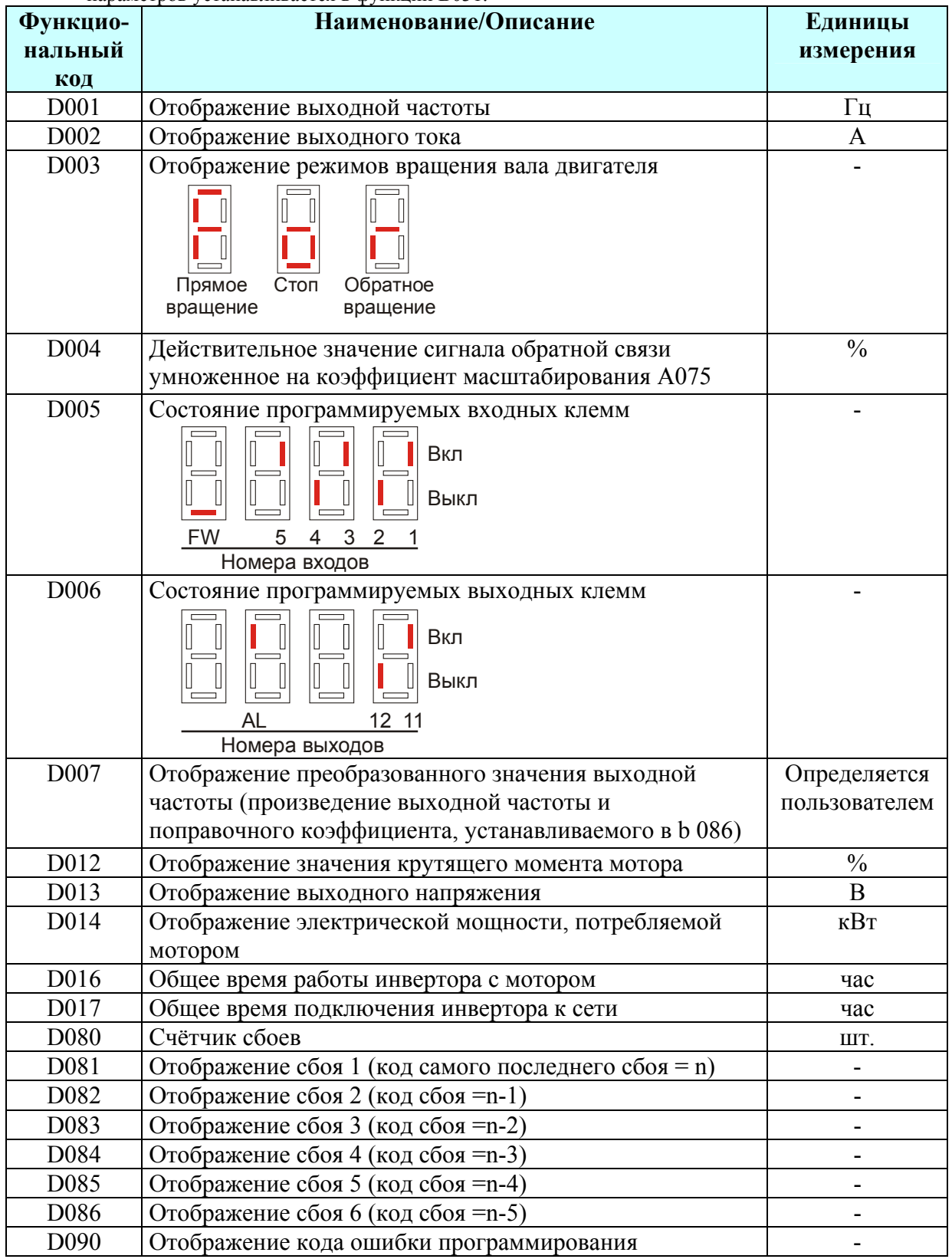

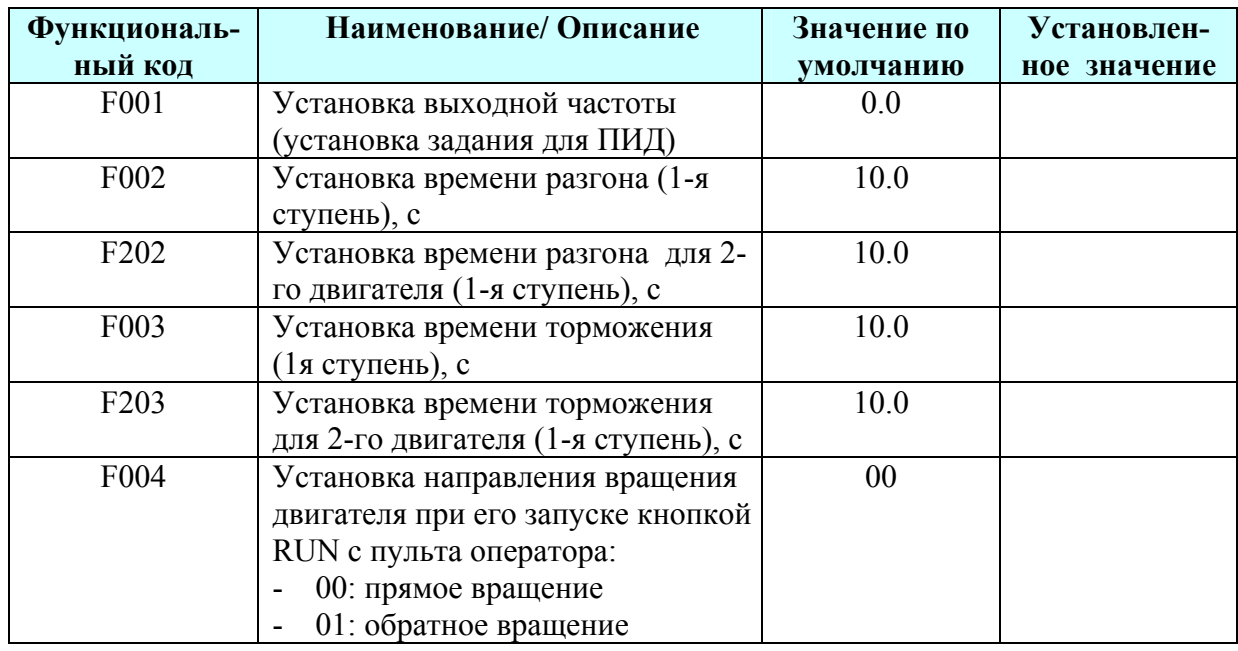

## **Группа параметров «F»:**

## **Группа параметров «А»:**

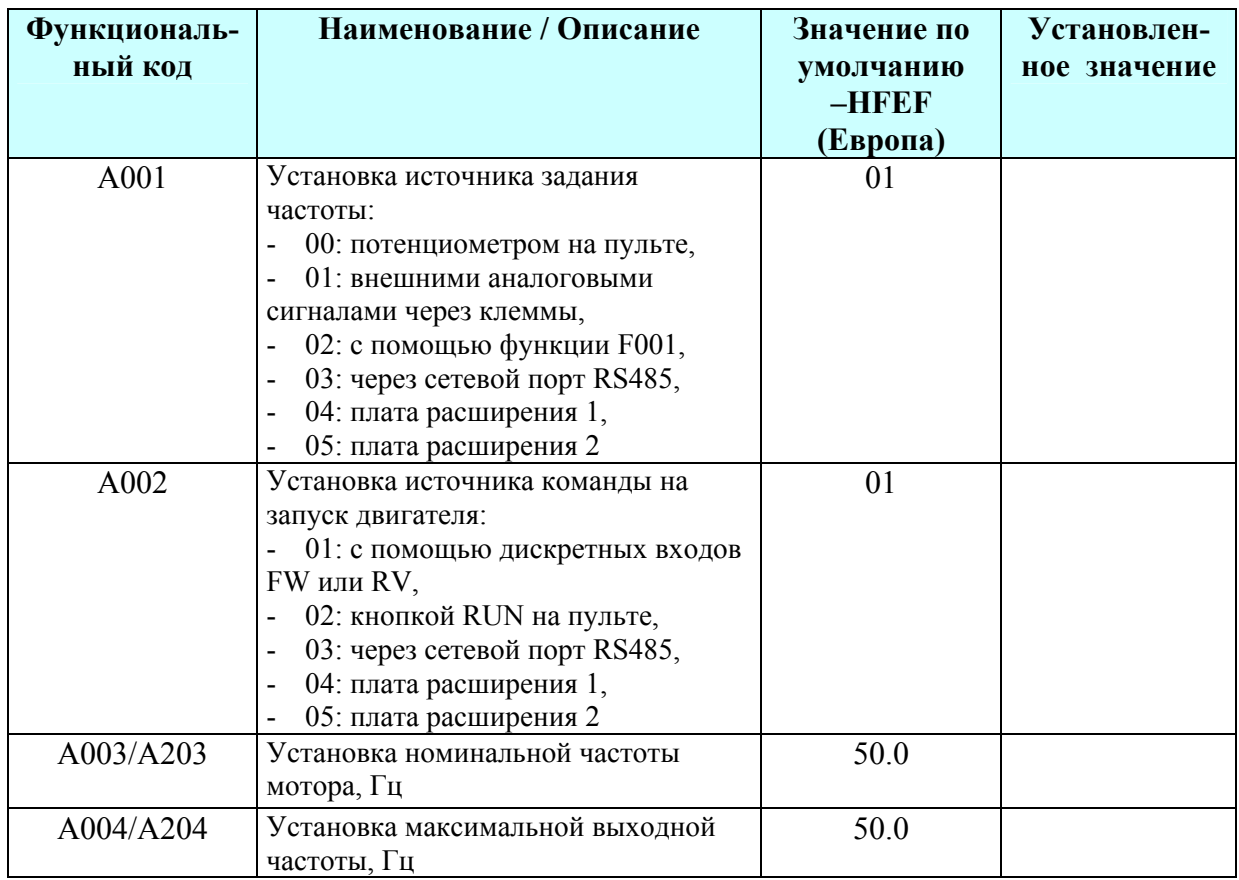

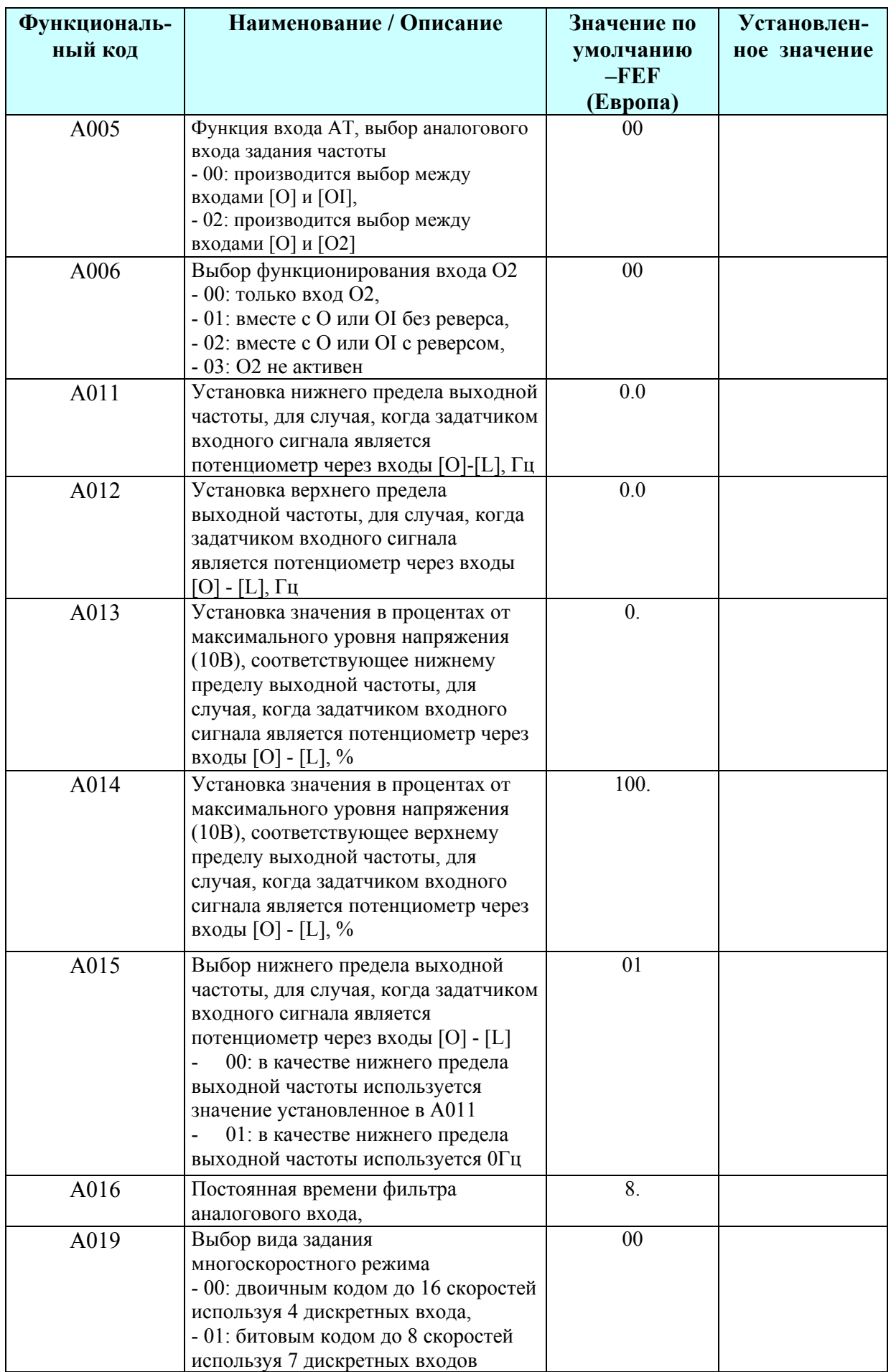

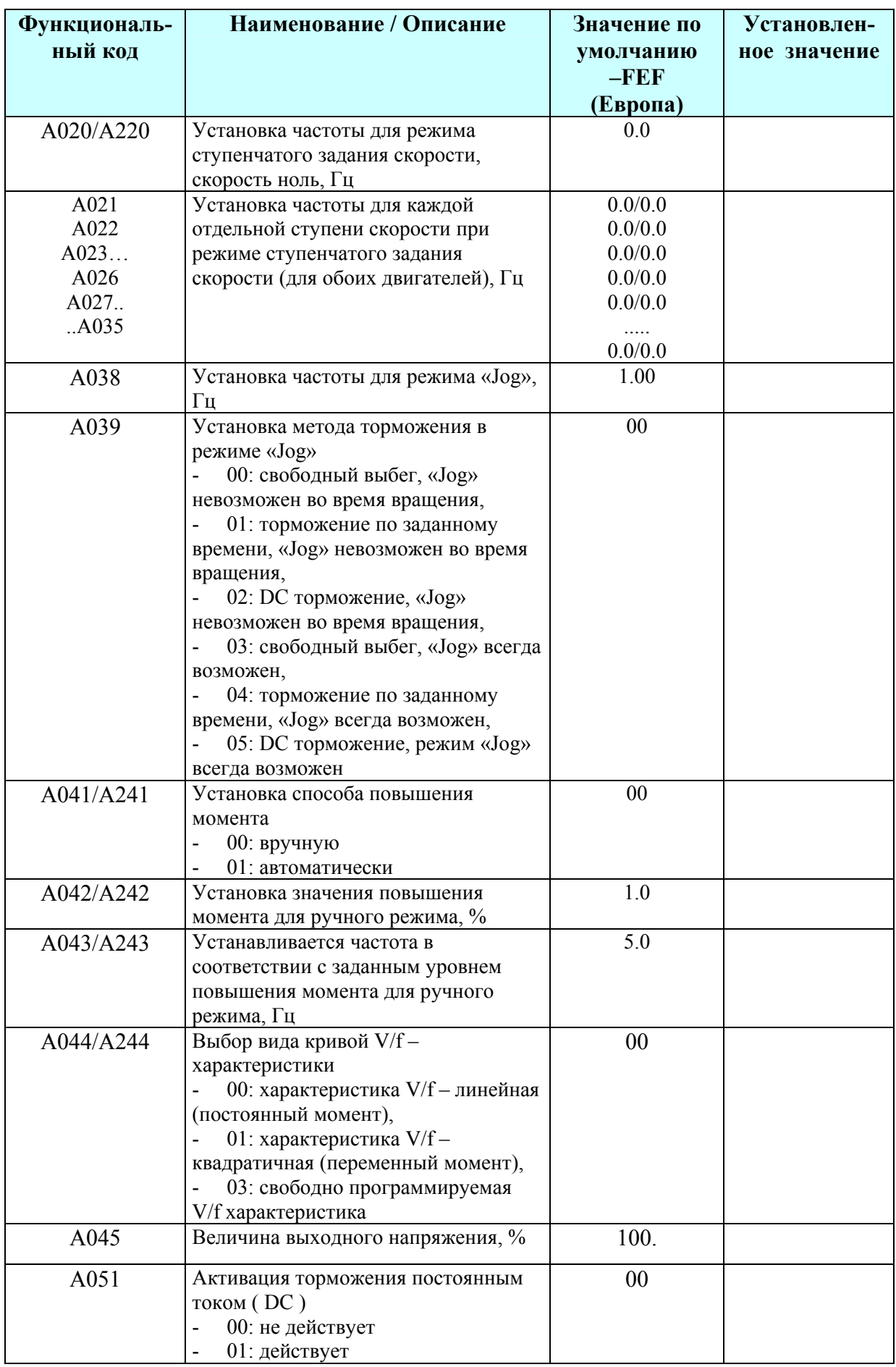

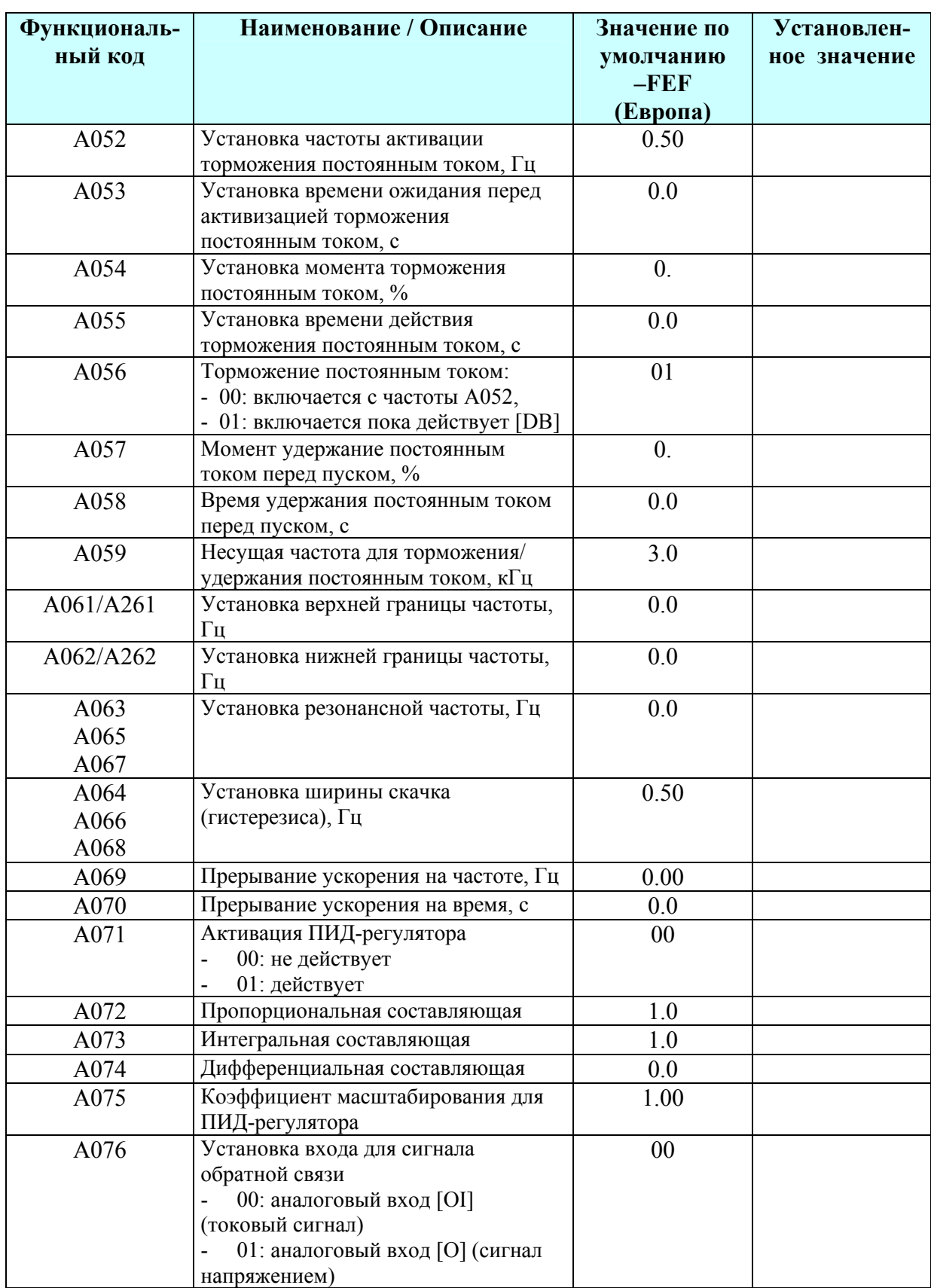

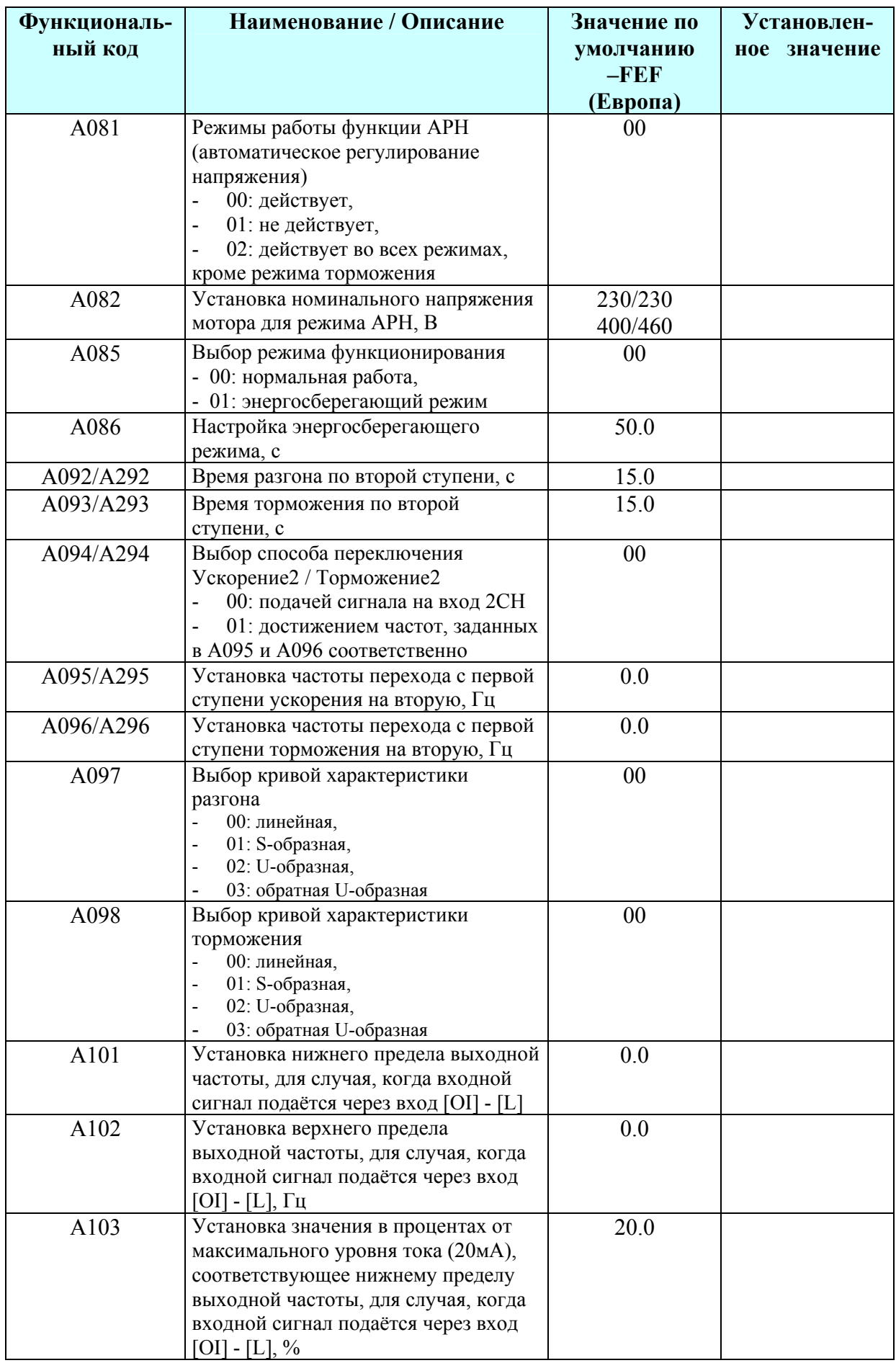

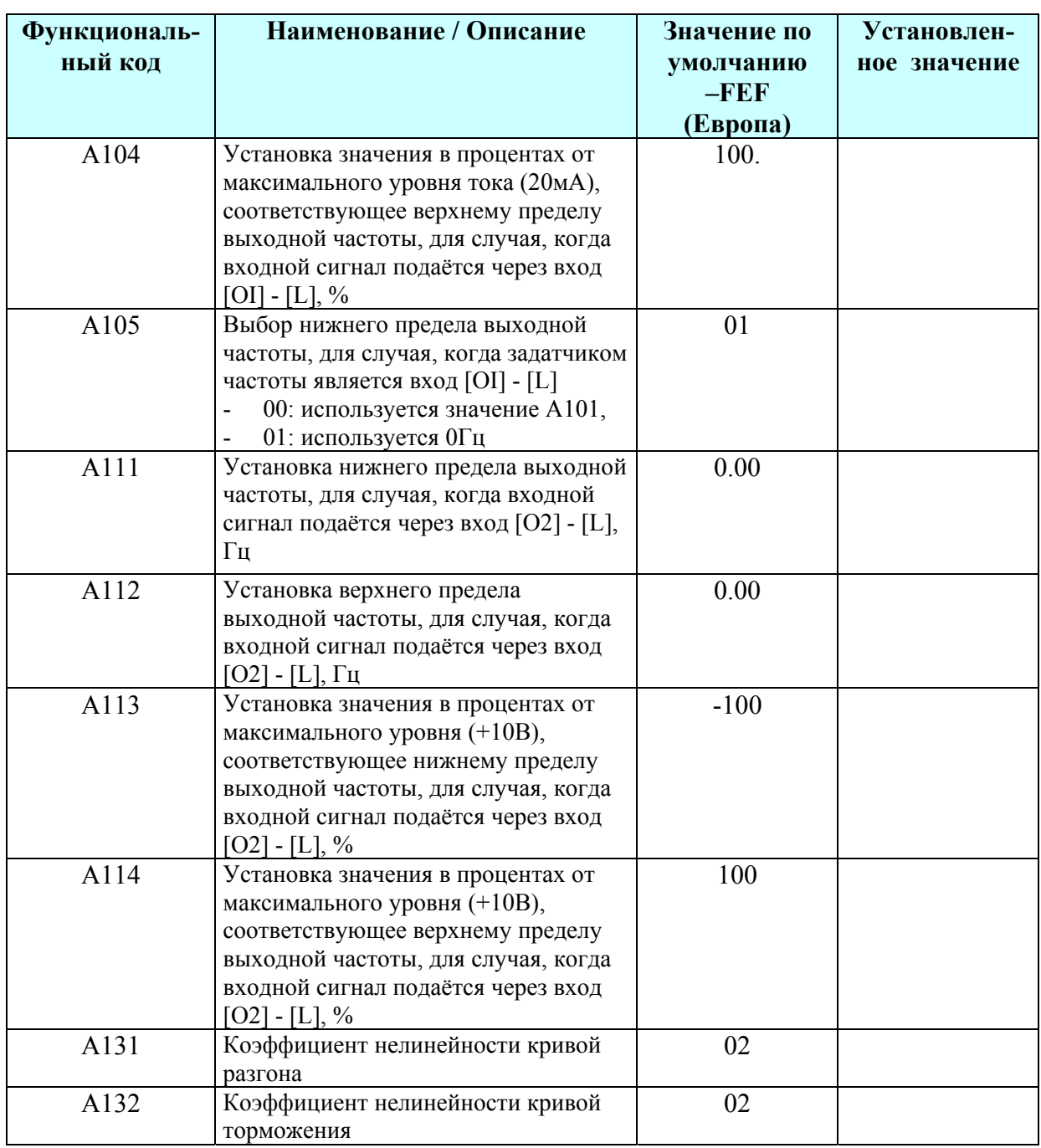

## **Группа параметров «В»:**

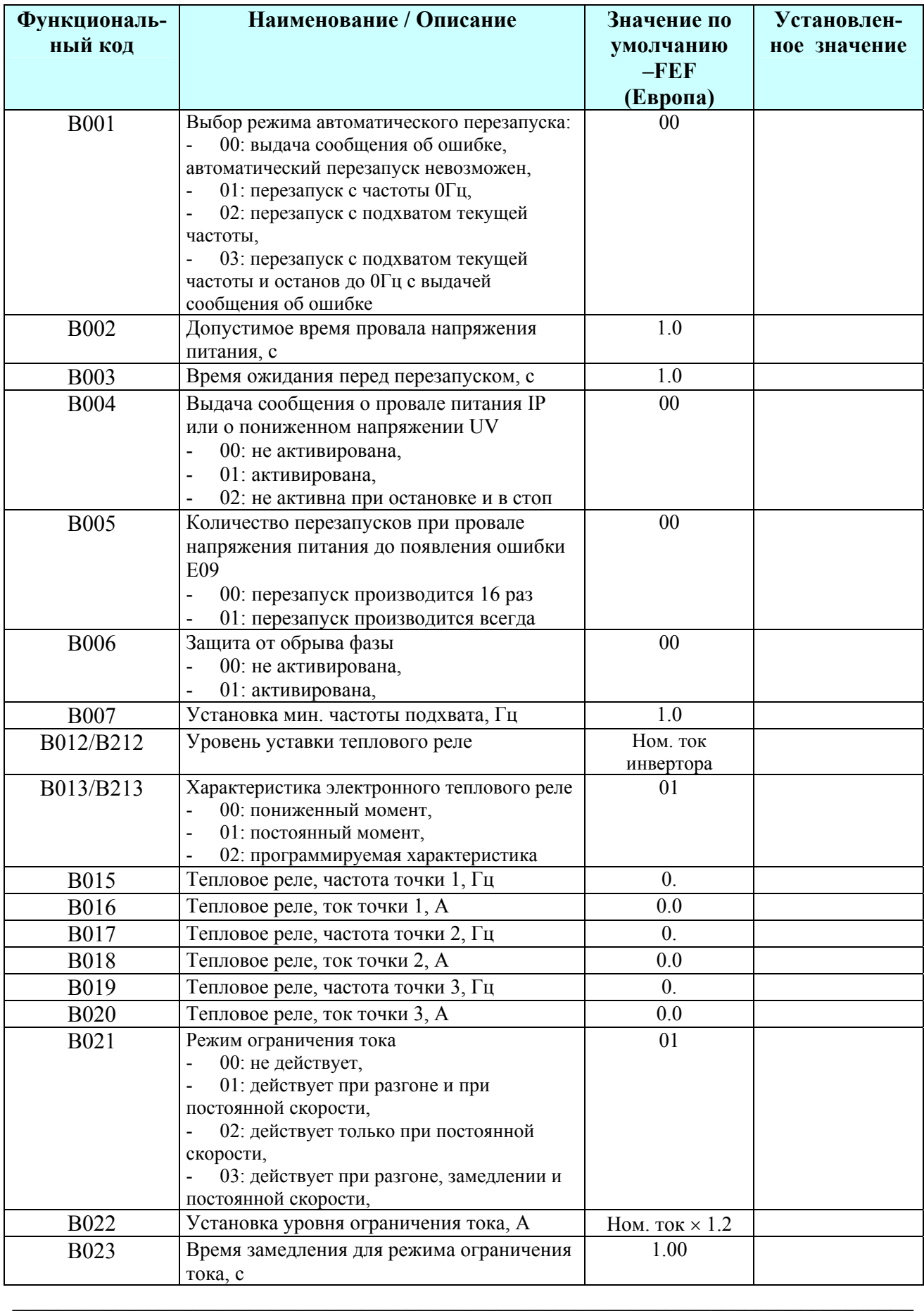

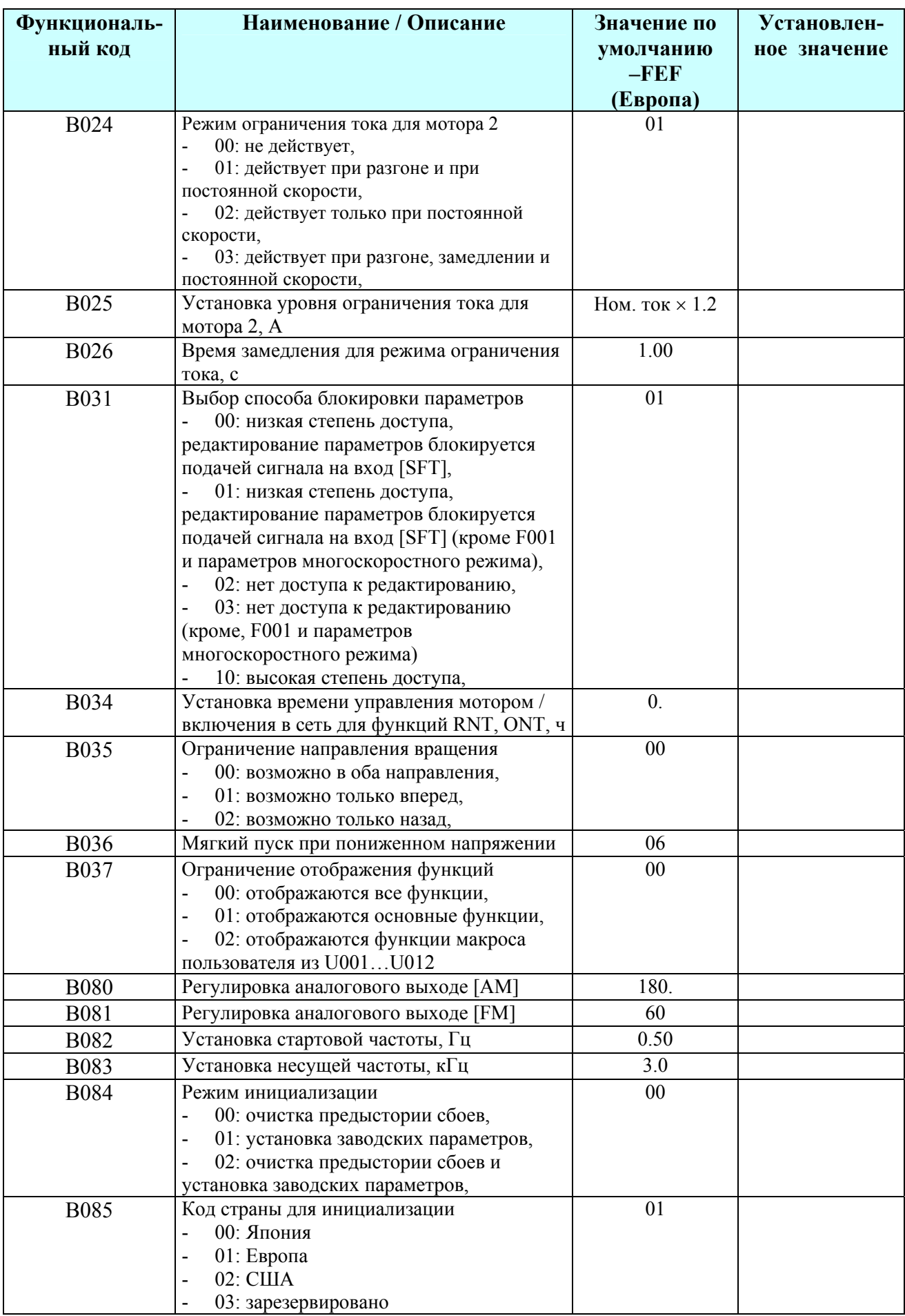

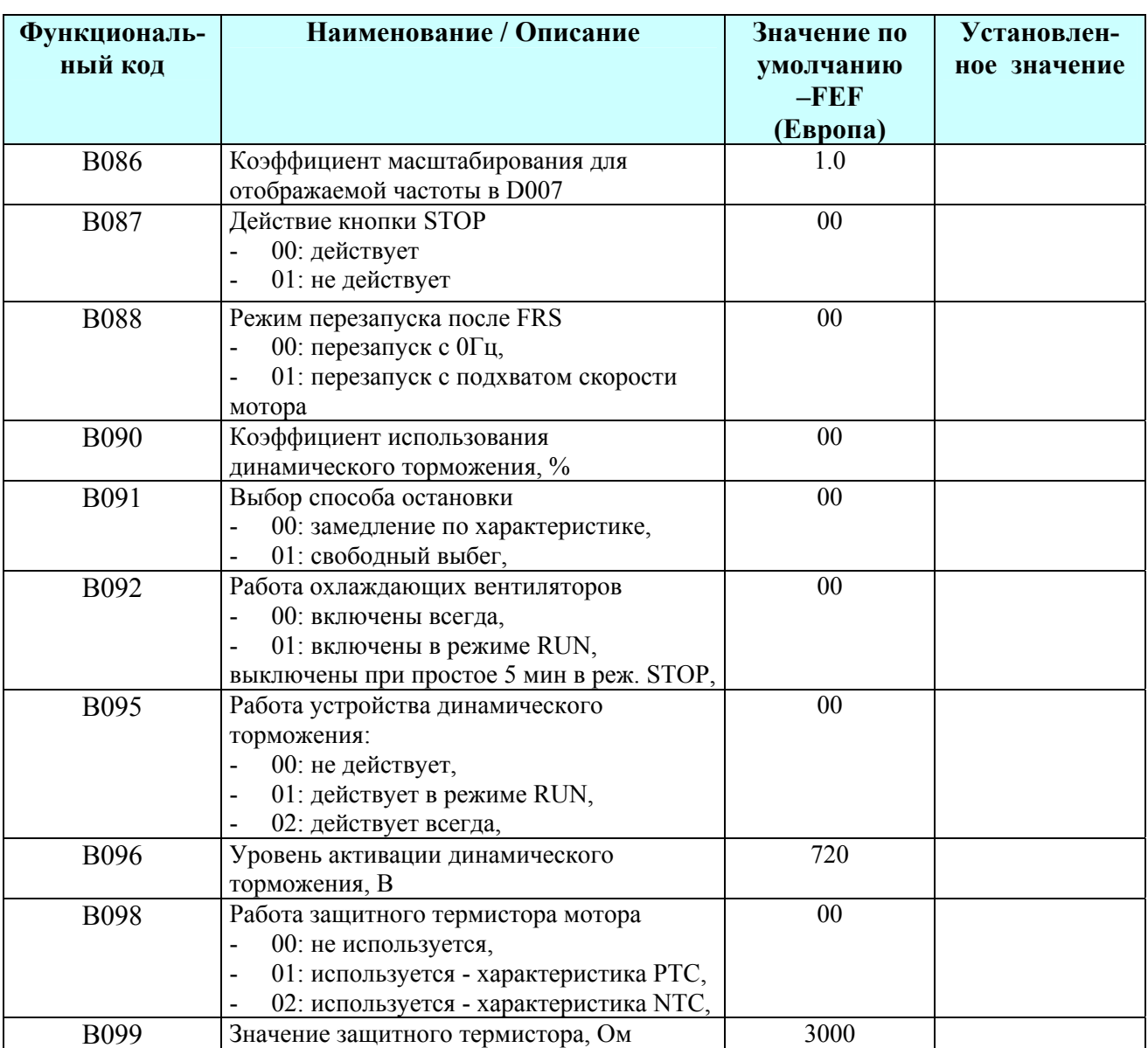

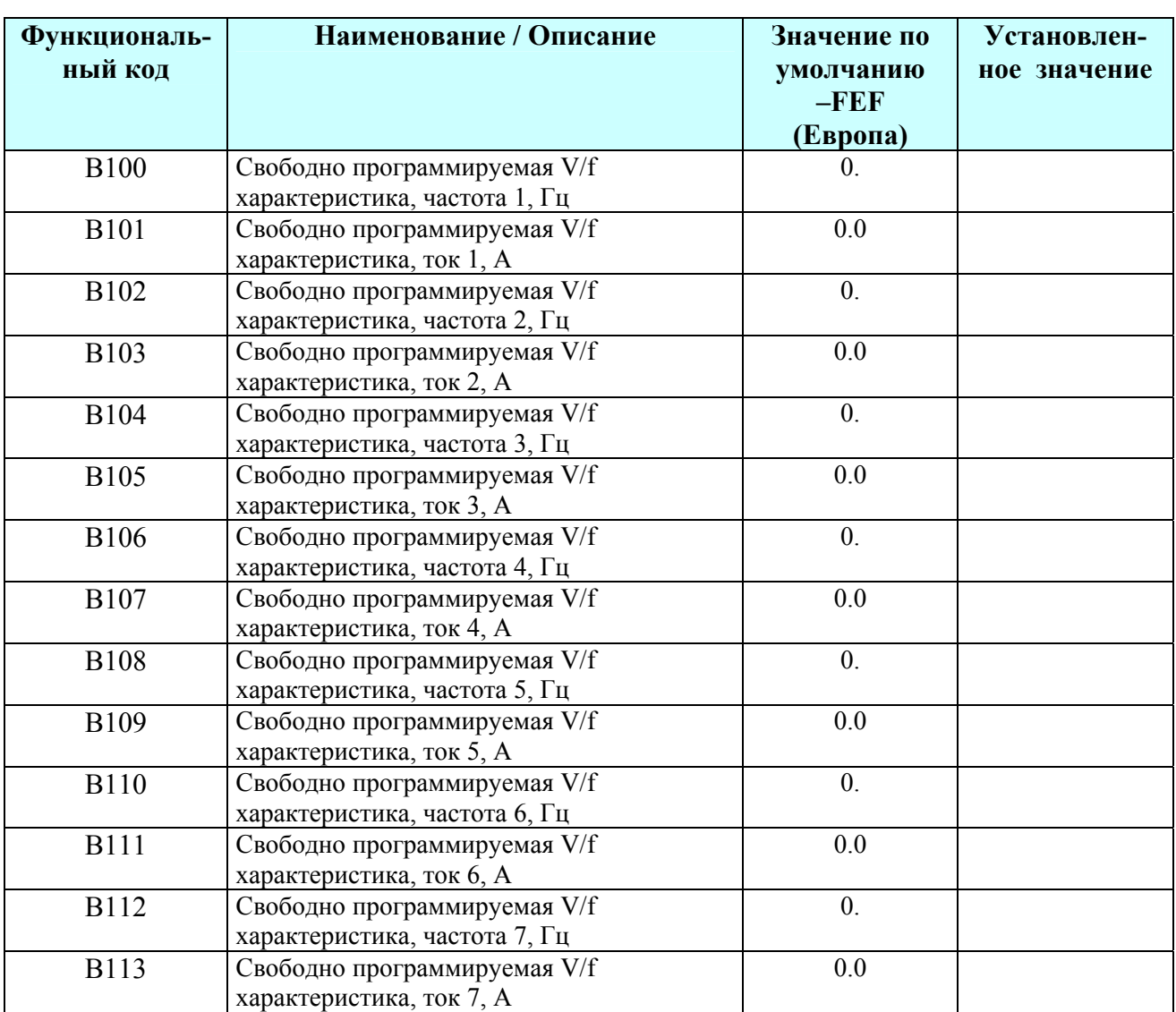

# Группа параметров «С»:<br>функции программируемых клемм

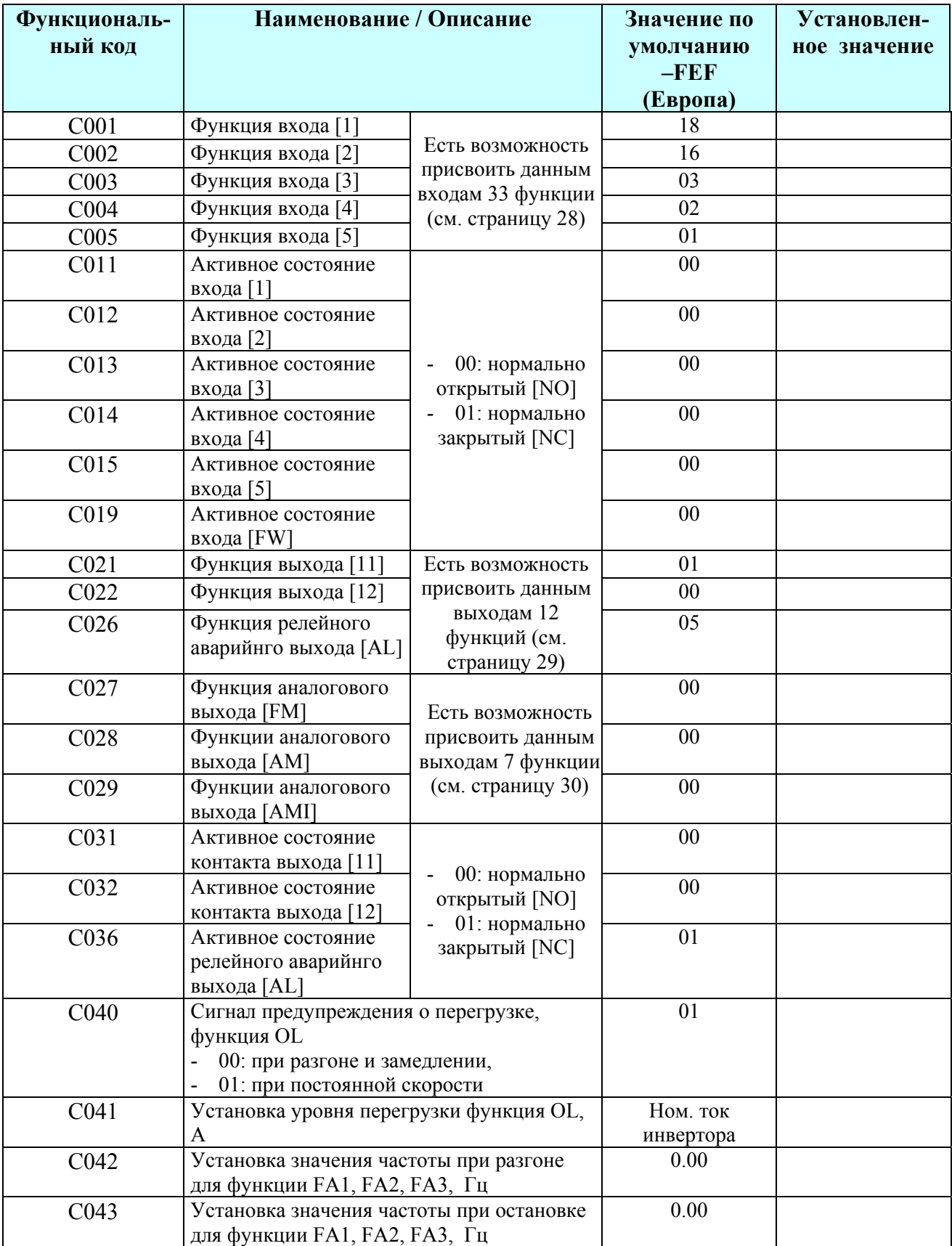

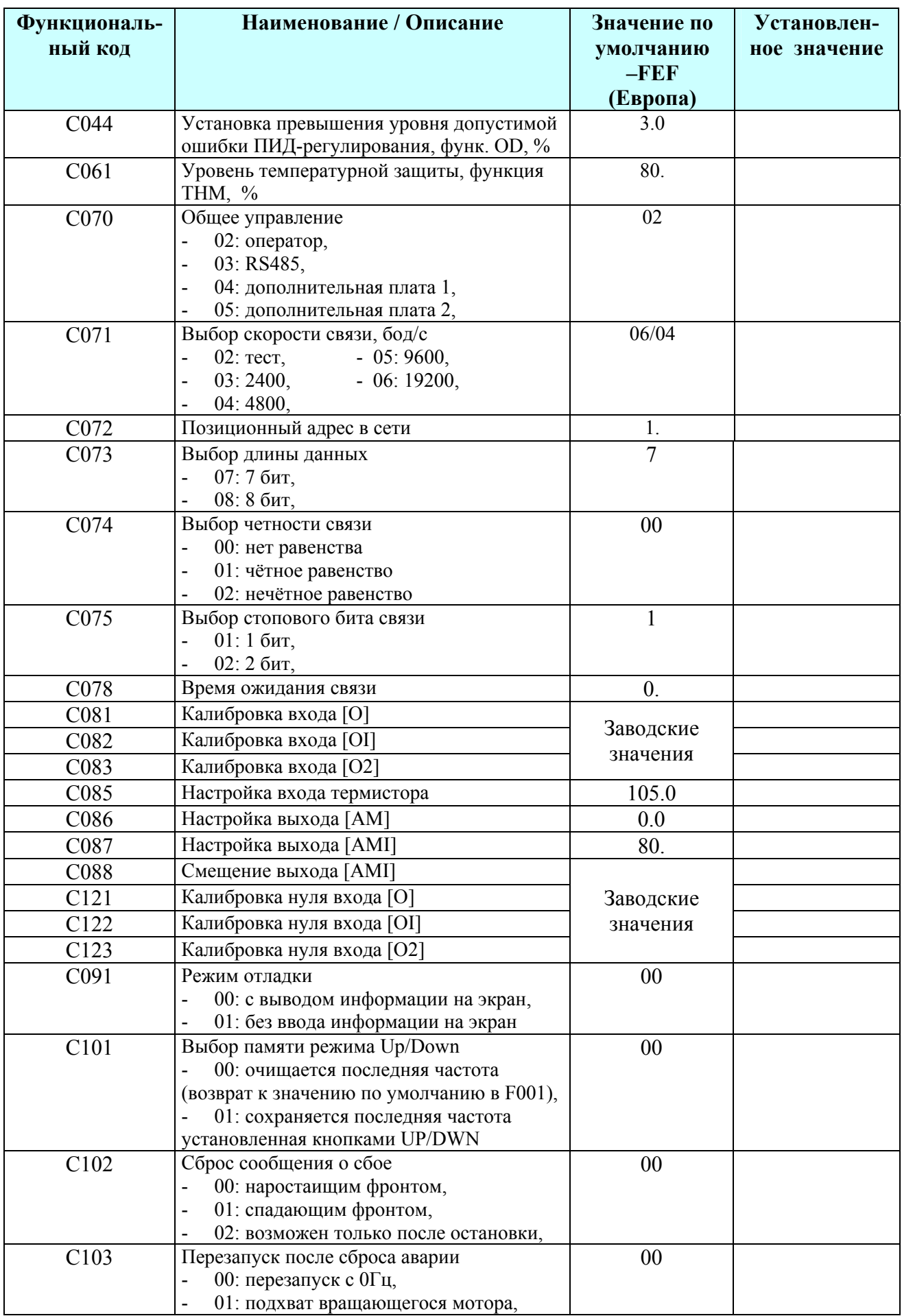

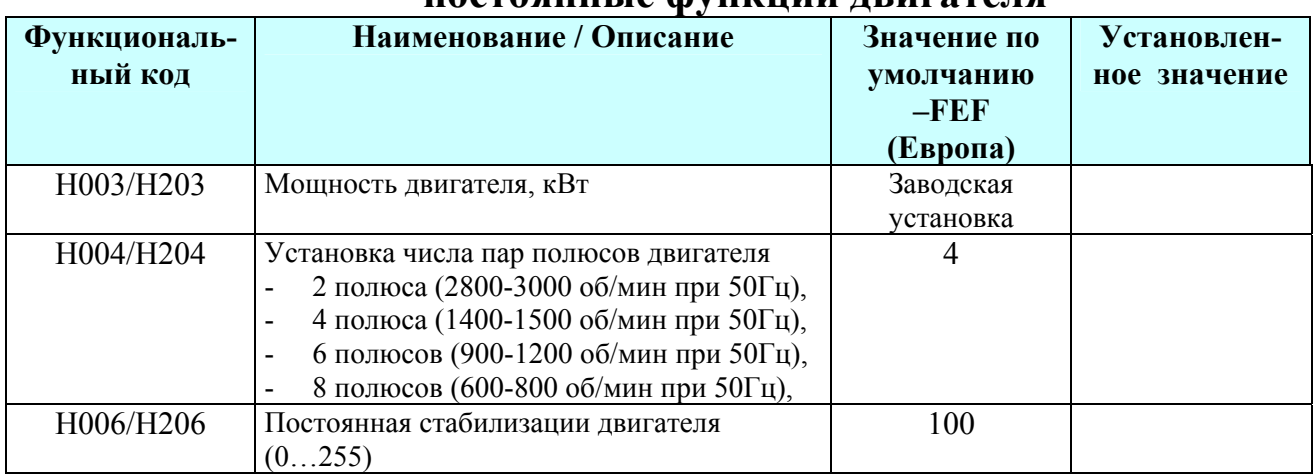

## **Группа параметров «Н»: постоянные функции двигателя**

## **Группа параметров «Р»:**

## **Функции дополнительных плат**

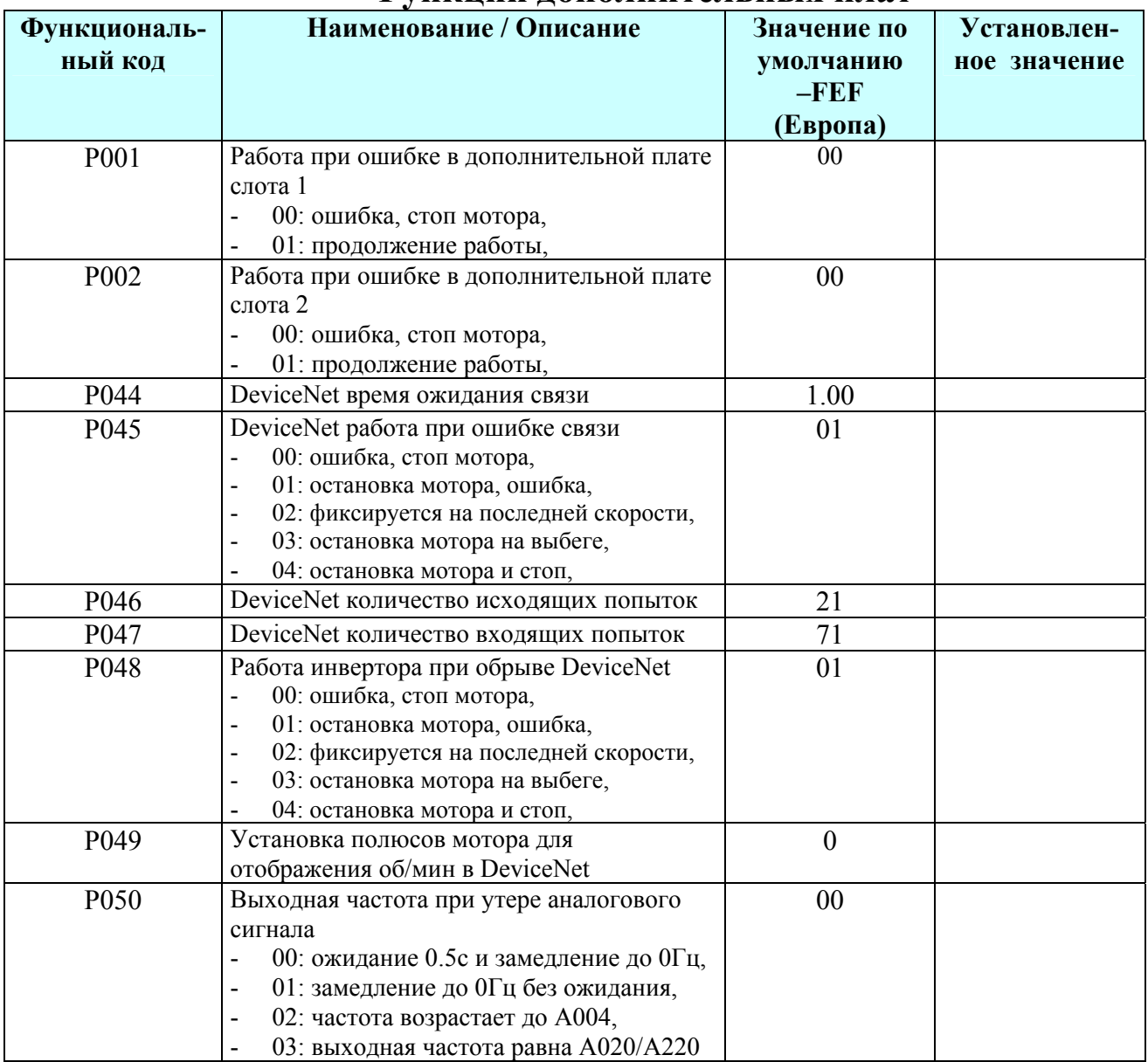

 $\mathcal{L}_\mathcal{L} = \mathcal{L}_\mathcal{L} = \mathcal{L}_\mathcal{L}$ 

## Группа параметров «U»: Функции меню, определяемые пользователем (макрос пользователя)

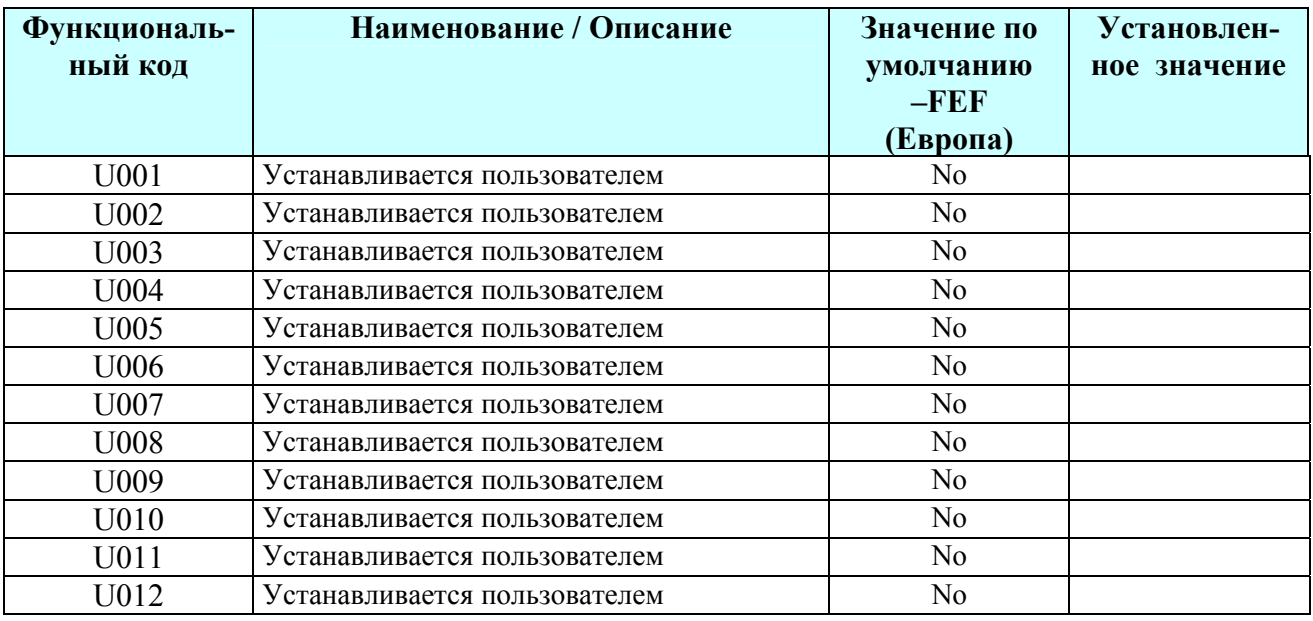

Эта группа параметров очень полезна в тех случаях, когда управление преобразователем частоты происходит при помощи встроенного в него пульта управления. Суть группы U сводится к тому, что пользователь сам выбирает наиболее информативные и нужные в работе параметры, записывает их в группу U, затем устанавливает В037=02 и все лишние параметры, кроме выбранных и В037, не отображаются.

Запись нужного параметра в параметры U осуществляется только кнопкой FUNK. Например: на насосной станции есть потребность изменения задания для ПИДрегулятора, контроля текущего давления, контроля выходной частоты, контроля потребляемого мотором тока, контроля времени наработки мотора, может возникнуть потребность посмотреть счетчик ошибок и причины последних 6 зафиксированных ошибок. Это реализуется просто, вносятся следующие данные: U001=F001, U002=D004, U003=D001, U005=D002, U005=D016, U006=D080, U007=D081, U008=D082, U009=D083, U010=D084,  $U011 = D085$ ,  $U012 = D086$ . Таким образом, все параметры, кроме выбранных и кроме B037 скрыты.

## **Функции программируемых дискретных входов**

В данной таблице приведен список функций, одну из которых можно присвоить каждому из 5 программирумых дискретных логических входов. Выбор соответствующей функции осуществляется присвоением ее номера параметру входа. Входы программируются в параметрах С001, С002, С003, С004, С005.

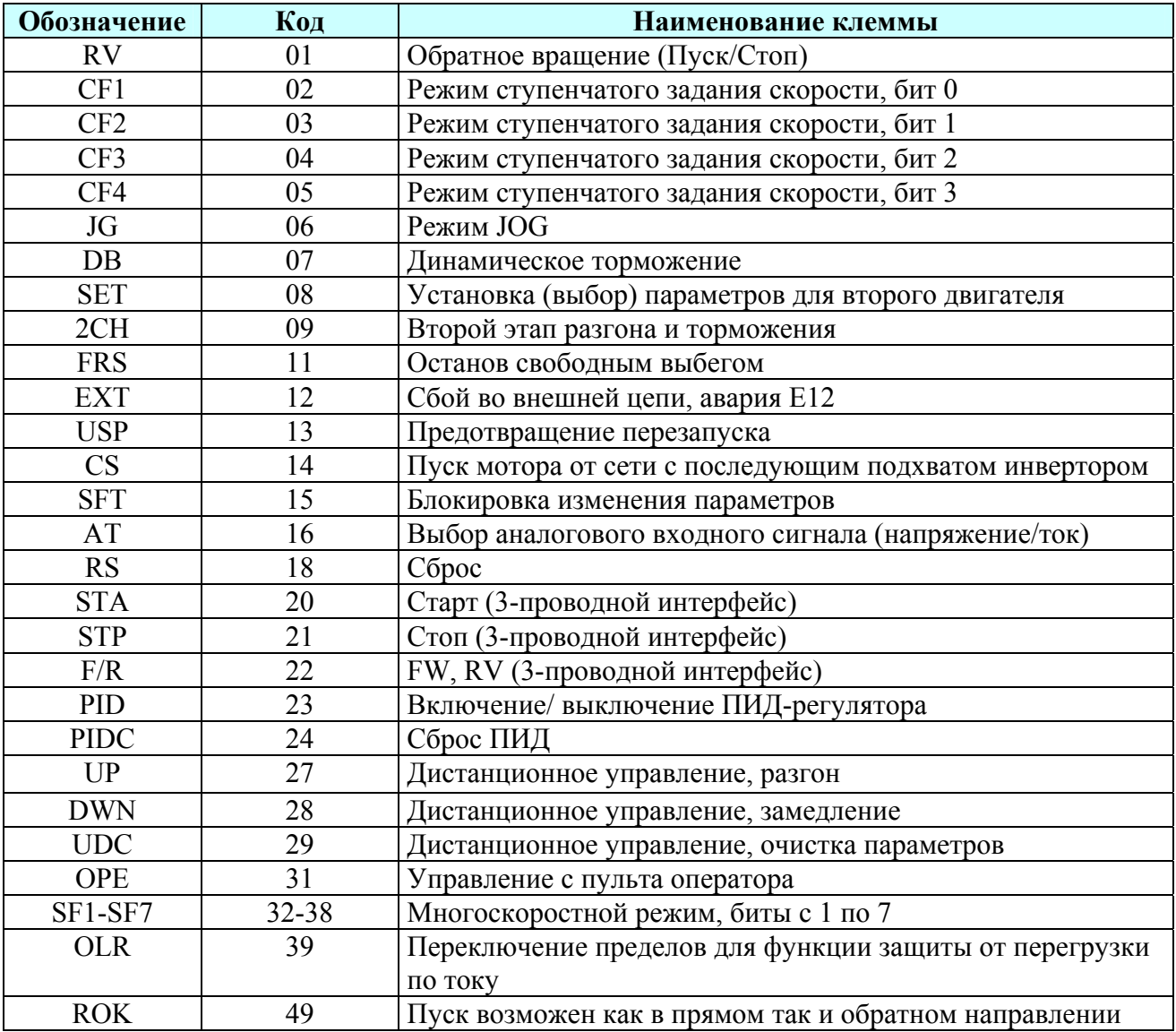

## **Функции программируемых релейных выходов**

В данной таблице приведен список функций, одну из которых можно присвоить каждому из 3 программирумых релейных логических выходов. Входы программируются в параметрах С021, С022, С026.

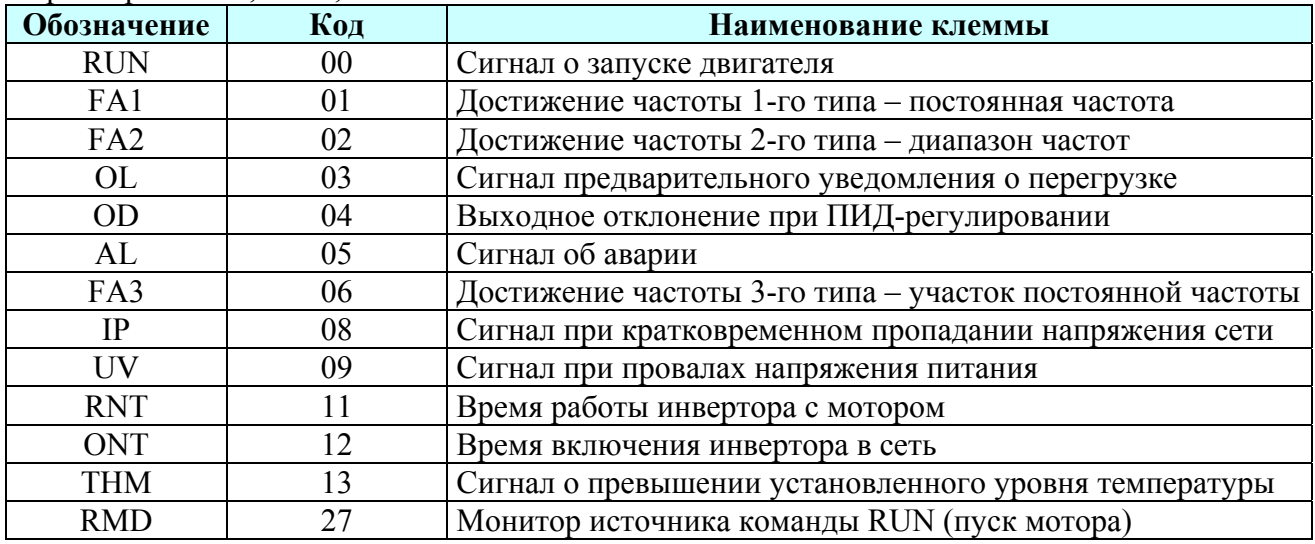

#### **Конфигурирование аналоговых входов**

В таблице приведены программные установки и состояния входа, которому присвоена функция АТ. Каждому конкретному состоянию входа [АТ] соответствует определённый источник задания частоты.

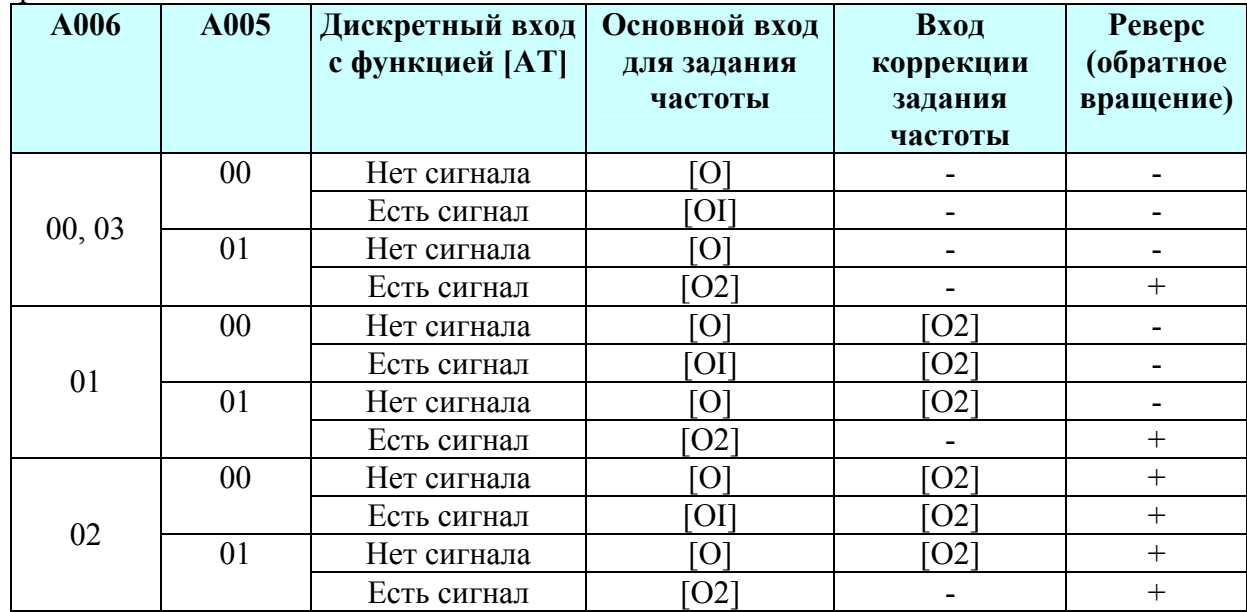

В таблице приведены значения, если функция [АТ] не назначена ни на один из дискретных входов. Значение параметра А005, как управление функцией [АТ], игнорируется.

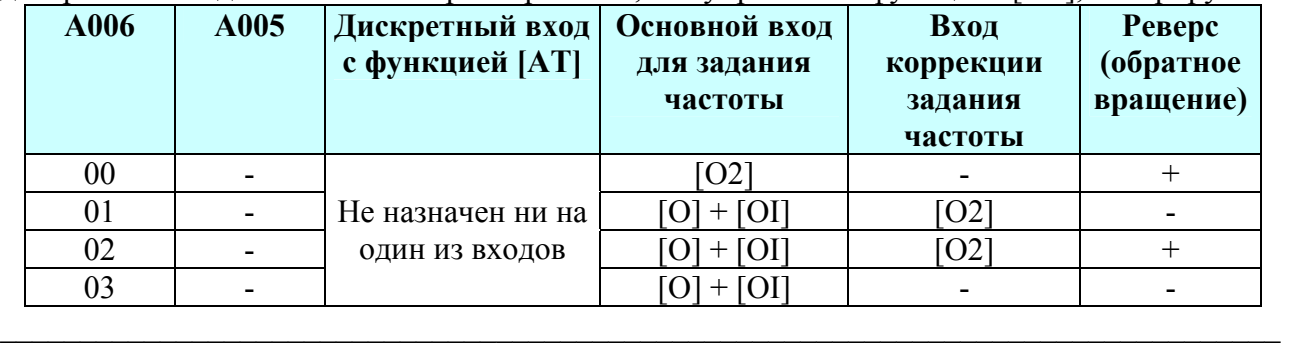

## Перечень функций аналоговых выходов

В данной таблице перечислены все семь функций, которые можно присвоить аналоговым выходам:

Выход импульсный [FM] - параметр С027, Выход  $[AM]$  – параметр  $C028$ , Выход  $[AMI]$  – параметр С029

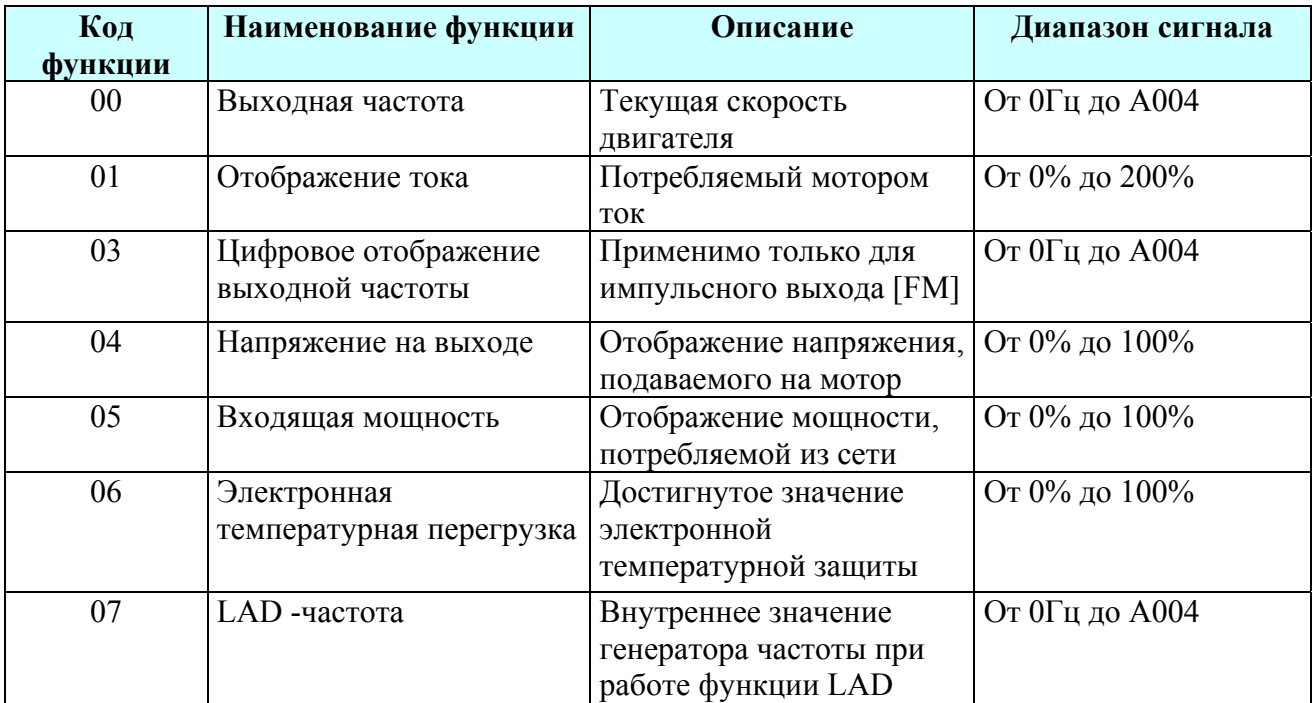

## Коды ошибок программирования

Преобразователи частоты серии L300P имеют специальные коды - коды ошибок программирования (они начинаются символом В). Коды ошибок программирования означают, что при программировании была допущена ошибка и установленные значения параметров противоречат одно другому. После обнаружения конфликта, на экране высвечивается определенный код, также происходит мигание светодиода PRG до тех пор, пока в соответствующем параметре не будет установлено значение из требуемого диапазона. Последний из кодов ошибок программирования фиксируется в параметре D090.

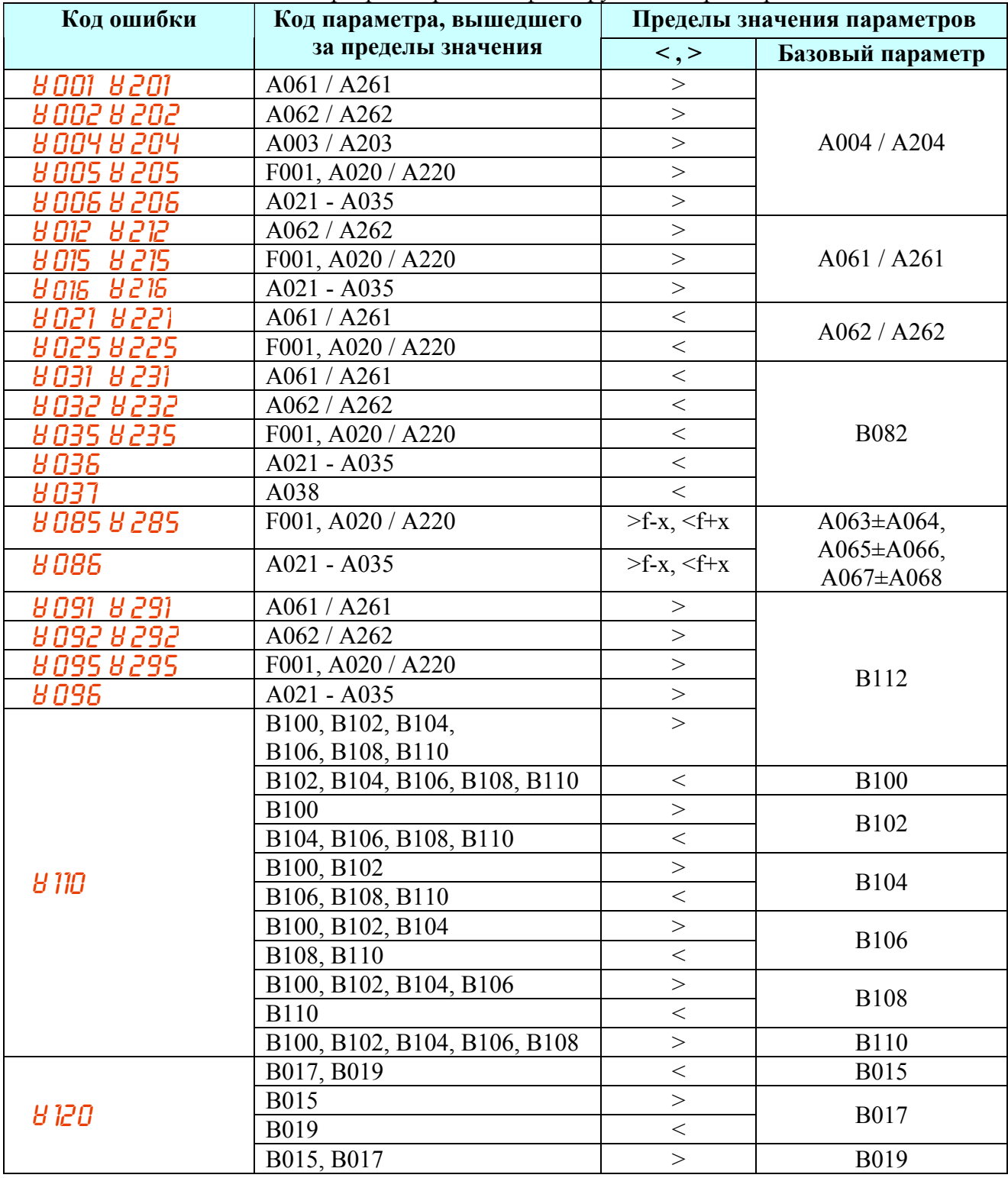

## **История поправок этого описания**

- Поправка NBM611EX-1 учтена.
- Поправка NBM613XF-1 учтена.
- Поправка NBM604XF-1 учтена.
- Поправка NCTM103X-1 учтена.
- Поправка NCTM103XA-1 учтена.
- Внесение дополнительной информации 11.02.2009.